# **drumlogue** HYBRID DRUM MACHINE

# **Manual del usuario**

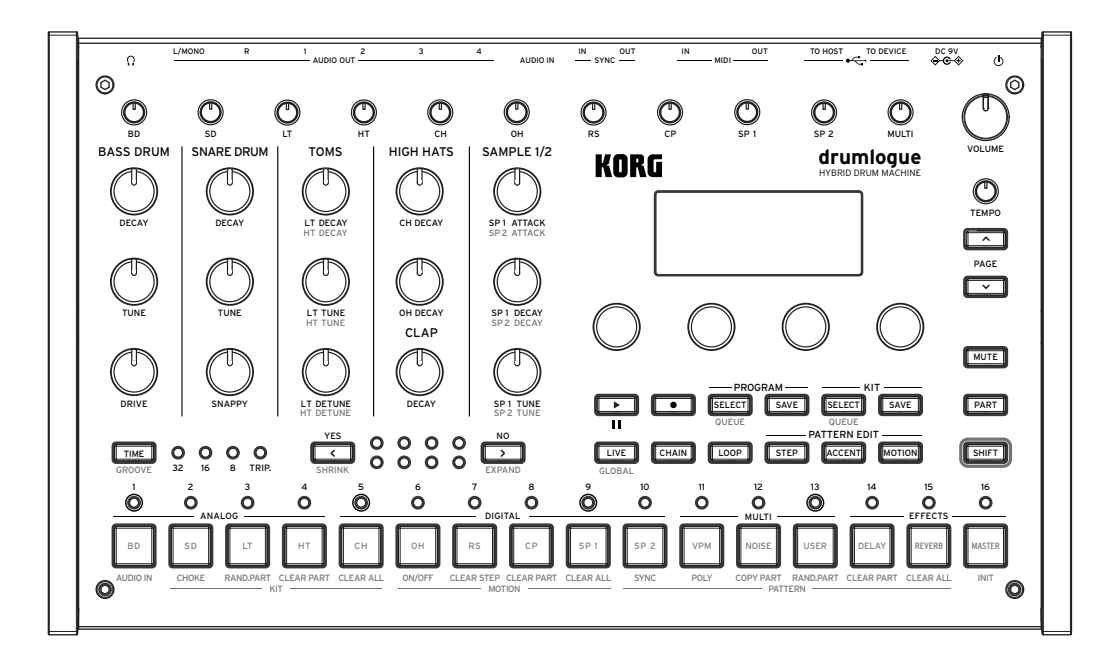

# KORG

# **Índice**

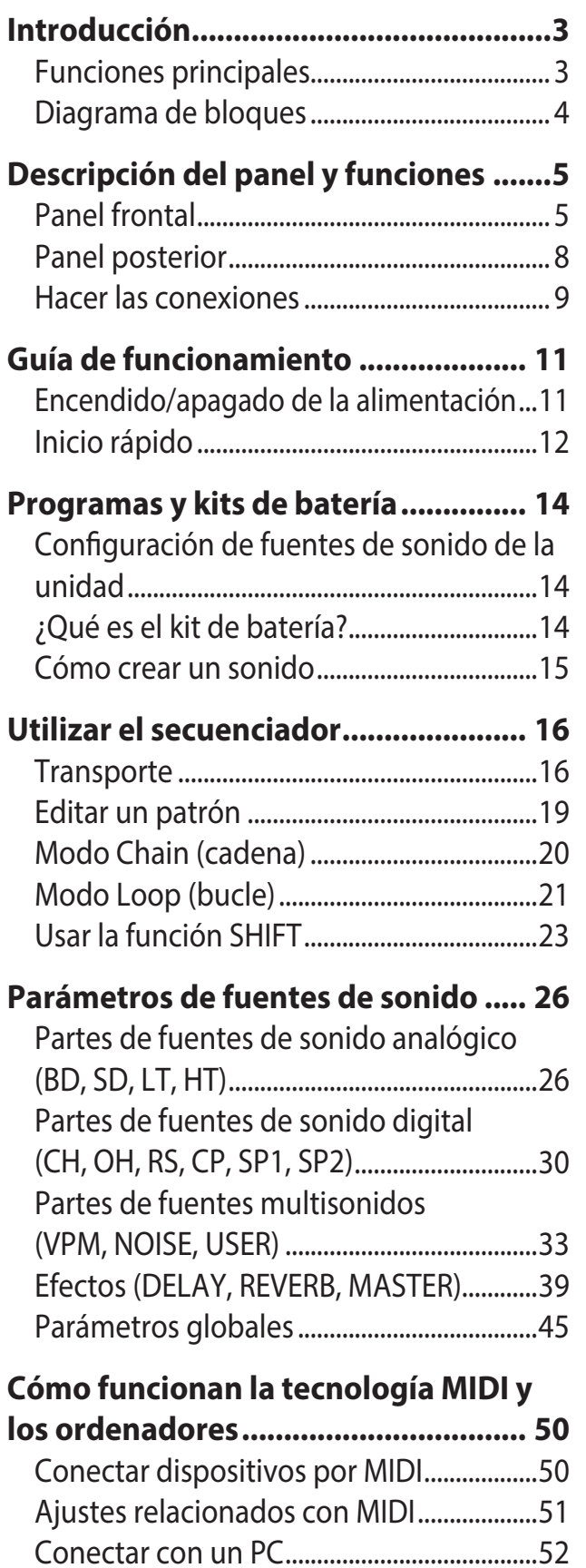

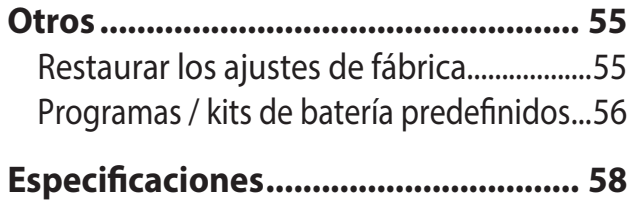

## [MIDI Implementation Chart........................59](#page-58-0)

# **Introducción**

<span id="page-2-0"></span>Gracias por comprar el drumlogue caja de ritmos híbrida de Korg. Por favor, lea este manual atentamente y guárdelo para futuras consultas.

# **Funciones principales**

- Además de las fuentes de sonido analógico y digital con tonos de batería básicos, este producto está equipado con un multimotor que incluye fuentes de ruido, VPM y sintetizadores del usuario, que le permiten crear una gran variedad de sonidos.
- Este producto dispone de mandos específicos para controlar al instante la afinación y la atenuación de bombos, cajas, toms y otros instrumentos que se usan habitualmente.
- Hay hasta 128 programas (16 tipos x 8 bancos) y todos ellos se pueden reescribir.
- Hay hasta 128 kits de batería (16 tipos x 8 bancos) y todos ellos se pueden reescribir.
- Este producto está equipado con un potente secuenciador de 11 voces y 64 pasos. Se pueden crear diversas interpretaciones en combinación con las funciones de bucle y cadena (consulte el PDF del Manual del usuario para ver más detalles).
- Se pueden usar efectos maestros al mismo tiempo que reverb y delay.
- Los jacks SYNC IN y SYNC OUT le permiten ampliar la configuración de la sesión.

# <span id="page-3-0"></span>**Diagrama de bloques**

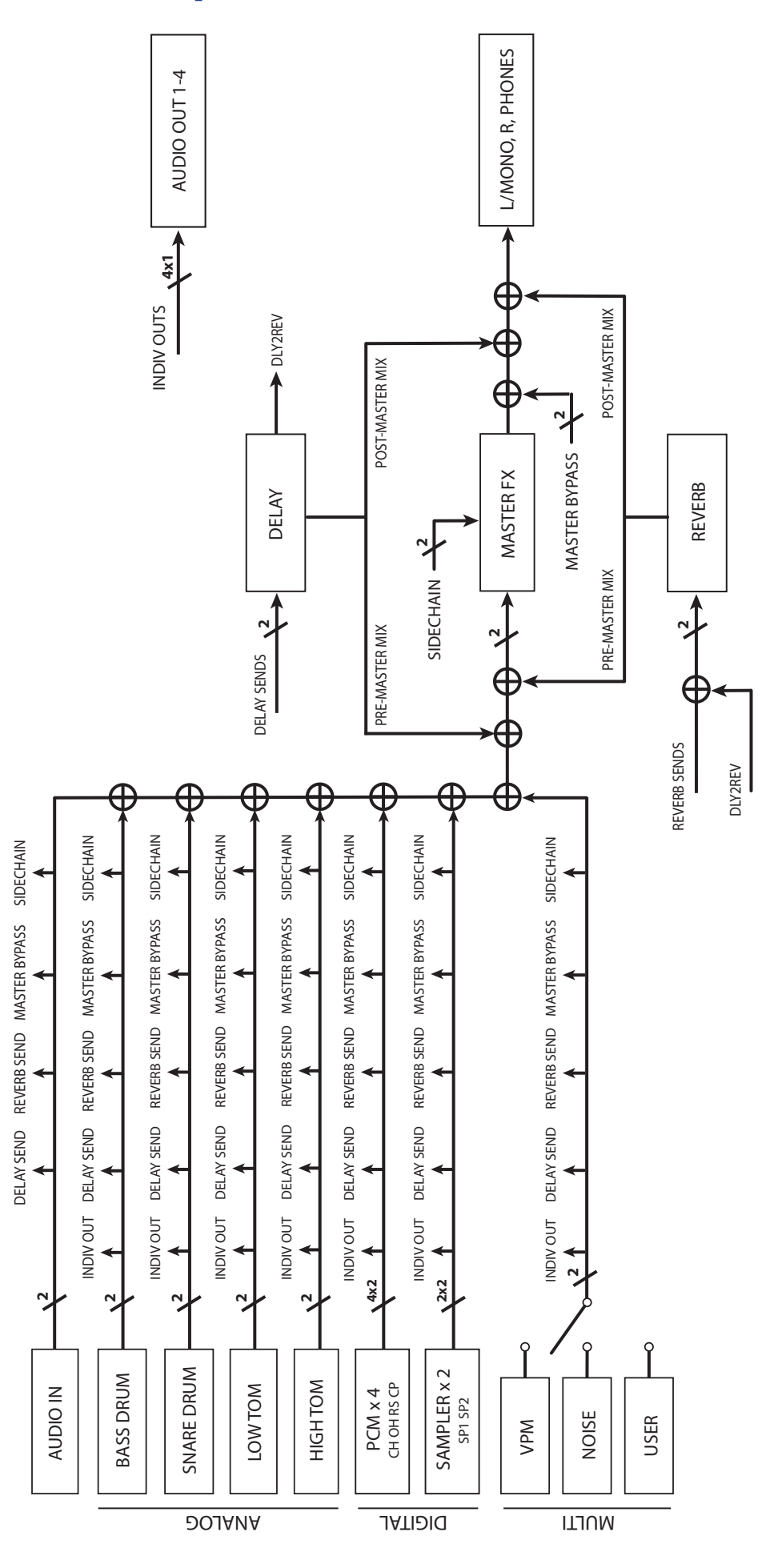

# **Descripción del panel y funciones**

# <span id="page-4-0"></span>**Panel frontal**

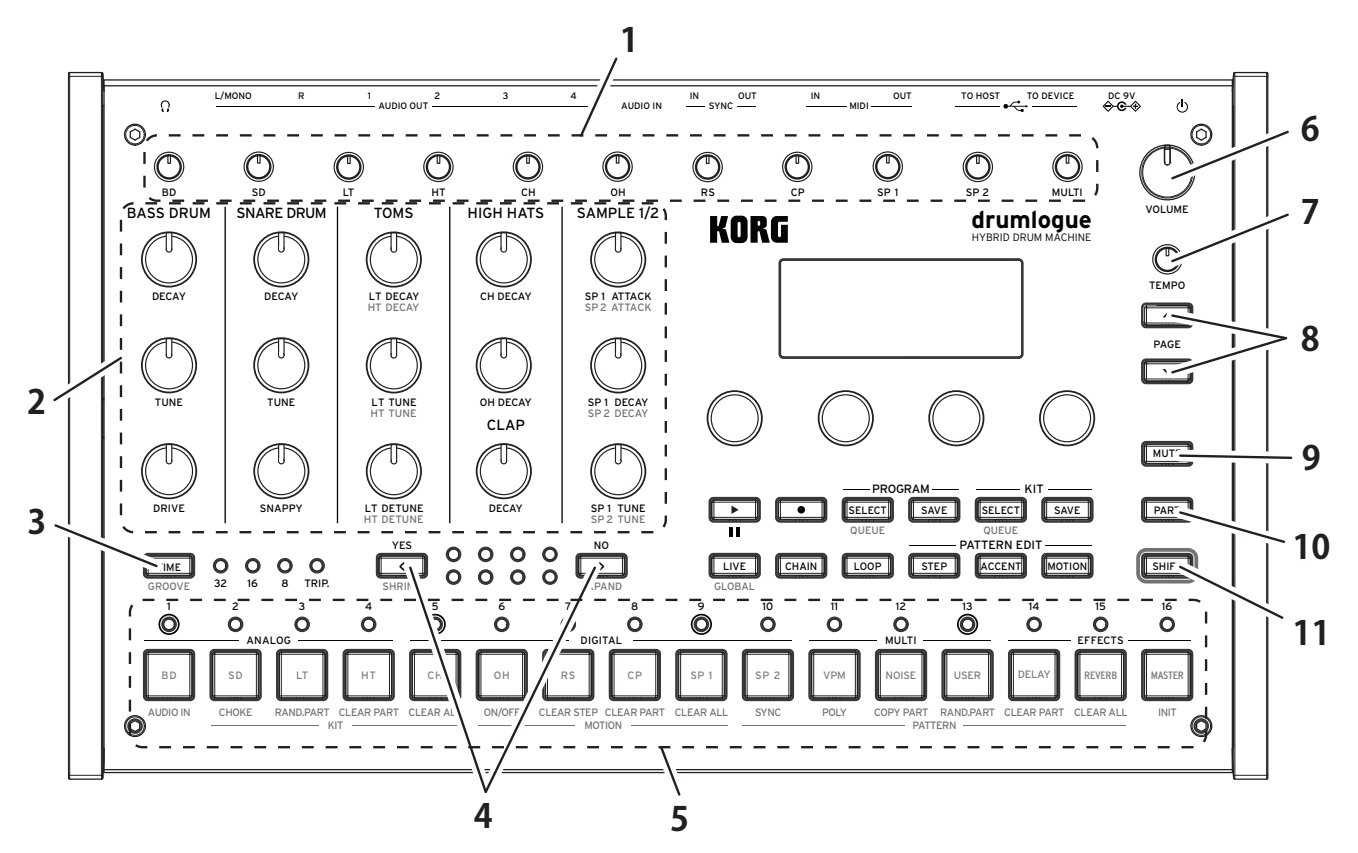

### **1. Sección del mezclador**

Ajuste el volumen de cada parte de la batería. Se puede guardar/cargar el volumen configurado para cada kit de batería.

### **2. Control del kit**

Puede cambiar en tiempo real los parámetros de las partes del kit de batería que se usan más a menudo.

## **3. Botón TIME**

Mientras mantiene pulsado este botón, la pantalla muestra los ajustes de tiempo. Puede cambiarlos utilizando los mandos de los parámetros del 1 al 4. Además, si pulsa el botón TIME mientras mantiene pulsado el botón SHIFT, puede acceder a la función GROOVE (["Tiempo y groove", pág. 16\)](#page-15-1).

## **4. Botones** < **(YES) y** < **(NO)**

Mueven hacia delante o hacia atrás el compás que se está visualizando. Estos botones también se usan para ejecutar (YES) o cancelar (NO) acciones cuando alguna operación solicita confirmación como, por ejemplo, la de sobrescribir un elemento guardado. Si pulsa este botón junto con el botón SHIFT, puede cambiar la longitud del patrón [\("Cambiar el número de compases y pasos \(botones SHRINK y EXPAND\)", pág. 17\)](#page-16-0).

### **5. Botones 1-16 y luces LED**

Los 16 botones se distribuyen de izquierda a derecha como se indica a conti-

nuación: fuentes de sonido analógico (BD, SD, LT, HT), fuentes de sonido digital (CH, OH, RS, CP, SP1, SP2), fuentes multisonidos (VPM, NOISE, USER) y tres ajustes de efectos, a los que puede acceder. Además, las luces LED situadas encima de los 16 botones muestran la información de los pasos del patrón.

## **6. Mando VOLUME**

Permite ajustar el volumen de toda la unidad. Se aplica a las salidas L/MONO, R y de auriculares.

**A** Este mando no afecta a las salidas AUDIO OUT1 a 4.

## **7. Mando TEMPO**

Ajuste el tempo de la unidad a entre 56,0 y 240,0 BPM.

**A** La información del tempo corresponde a cada programa. Puede elegir si desea usar el valor guardado en el programa, al cambiar de programa, o si prefiere dar prioridad al valor actual del mando TEMPO (→ [pág. 45, "TEMPO"\)](#page-44-1).

## **8. Botón PAGE ARRIBA/ABAJO**

Si hay elementos que ocupan varias páginas al editar parámetros, utilice este botón para ir a la página siguiente o a la anterior.

CONSEJO El indicador aparece en la esquina superior derecha de la pantalla (por ejemplo, "1/2" representa la primera página de dos).

## **9. Botón MUTE**

Si pulsa uno de los botones del 1 al 13 (de BD a USER) mientras mantiene pulsado este botón, todos los pasos de la parte correspondiente al botón que haya pulsado se desactivarán y silenciarán temporalmente. Para cancelar el modo Mute (Silenciar), pulse los botones de las partes que estén silenciadas, del 1 al 13, mientras mantiene pulsado el botón MUTE.

## **10. Botón PART**

Mientras mantiene pulsado este botón, pulse uno de los botones del 1 al 16 para cambiar la parte de la batería y el efecto que desea editar. Esto sirve para editar patrones, entre otras cosas. También puede mantener pulsado este botón y, al mismo tiempo, pulsar el botón VPM/NOISE/USER para seleccionar la fuente de sonido MULTI que quiera utilizar.

## **11. Botón SHIFT**

Mientras mantiene pulsado este botón, accione el mando o el botón que tenga asignada la función alternativa que desee. Por ejemplo, puede editar la afinación del tom alto (HT TUNE) girando el control del kit LT TUNE (afinación del tom bajo) mientras mantiene pulsado el botón SHIFT.

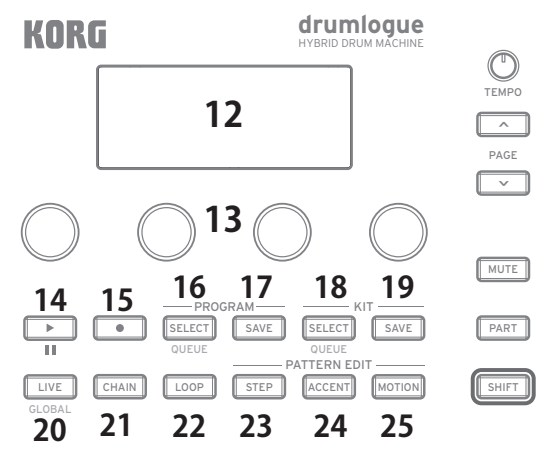

## **12. Pantalla**

Esta pantalla muestra información como el programa, el kit de batería y el paso del patrón actuales, así como los valores de los ajustes de diversos parámetros.

## **13. Mandos de parámetros 1-4**

Permiten seleccionar el elemento que aparece en la pantalla o cambiar el valor del parámetro. Si los elementos de los ajustes ocupan varias páginas, aparece un indicador en la esquina superior derecha de la pantalla (por ejemplo, "1/2" representa la primera página de dos). Utilice estos mandos combinándolos con el botón PAGE ARRIBA/ABAJO.

## **14. Botón (REPRODUCCIÓN/PARADA)**

Cada vez que se pulsa este botón, la unidad inicia o detiene la reproducción. Si vuelve a pulsar el botón después de detenerla, la reproducción comienza desde el principio del patrón. Cada vez que pulse este botón mientras mantiene pulsado el botón SHIFT, la reproducción se iniciará desde la posición de pausa o parada.

### **15. Botón (REC)**

Se usa para grabar en tiempo real. Cada vez que se pulsa este botón, la grabación alterna entre iniciarse y parar. Además de pasos, puede grabar los acentos y los movimientos de mandos y parámetros (MOTION).

CONSEJO Para editar pasos, pulse el botón STEP.

### **16. Botón PROGRAM SELECT**

Pulse este botón para seleccionar un programa que quiera usar en la unidad. Si pulsa este botón mientras mantiene pulsado el botón SHIFT y selecciona un programa, puede cambiar a otro programa al terminar un compás o un patrón  $(\rightarrow$  [pág. 45, "QUEUE \(QUEUE MODE\)"\)](#page-44-2).

### **17. Botón PROGRAM SAVE**

Pulse este botón cuando quiera guardar en la unidad un programa que haya modificado. Puede guardar 128 programas en total: 16 programas en cada uno de los ocho bancos de la A a la H.

### **18. Botón KIT SELECT**

Pulse este botón para seleccionar un kit de batería que quiera usar en la unidad. Si pulsa este botón mientras mantiene pulsado el botón SHIFT y selecciona un kit de batería, puede cambiar a otro kit de batería al terminar un compás o un patrón (→ [pág. 45, "QUEUE \(QUEUE MODE\)"\)](#page-44-2).

### **19. Botón KIT SAVE**

Pulse este botón cuando quiera guardar en la unidad un kit de batería que haya modificado. Puede guardar 128 programas en total: 16 programas en cada uno de los ocho bancos de la A a la H.

### **20. Botón LIVE**

Pulse este botón para cambiar al modo Live (directo). En el modo Live, puede pulsar los botones del 1 al 13 (de BD a USER) para comprobar el sonido. También puede definir parámetros globales pulsando este botón mientras mantiene pulsado el botón SHIFT [\("Parámetros globales", pág. 45\)](#page-44-3).

## <span id="page-7-0"></span>**21. Botón CHAIN**

Pulse este botón cuando quiera usar el modo Chain (cadena), que le permite conectar varios patrones rítmicos para mejorar la interpretación [\("Modo Chain \(ca](#page-19-1)[dena\)", pág. 20](#page-19-1)).

## **22. Botón LOOP**

Pulse este botón para usar el modo Loop (bucle) (["Modo Loop \(bucle\)", pág. 21\)](#page-20-1).

## **23. Botón STEP**

Pulse este botón para definir los parámetros de cada paso del patrón: por ejemplo, si el paso está activado o desactivado y la probabilidad con la que se producirá un sonido cuando esté activado ese paso.

## **24. Botón ACCENT**

Pulse este botón para definir los parámetros de acento de cada paso del patrón.

## **25. Botón MOTION**

Pulse este botón para grabar los diversos valores de los parámetros de cada paso del patrón.

# **Panel posterior**

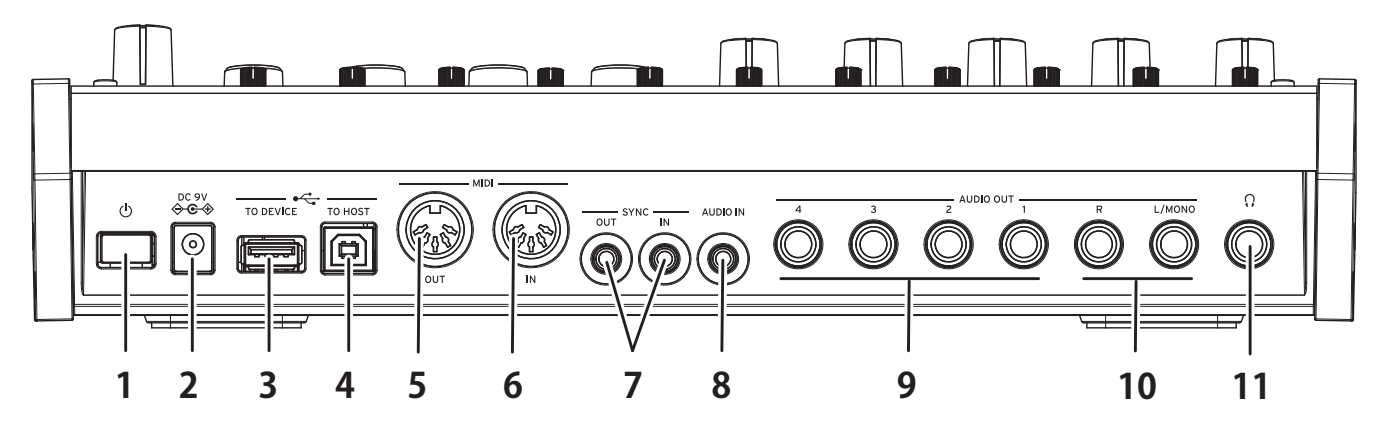

### **1. Botón (ALIMENTACIÓN)**

Este interruptor sirve para encender y apagar la unidad. Para apagar la unidad, mantenga pulsado este botón hasta que la pantalla se apague.

## **2. Jack DC 9V**

Conecte el conector del adaptador de corriente incluido a este jack.

## **3. Jack USB TO DEVICE**

Conéctelo directamente al controlador MIDI mediante el cable USB para recibir datos MIDI.

- **E** Este jack solo se usa para recibir mensajes MIDI USB. Para conectarlo a un ordenador, utilice el jack USB TO HOST.
- Si el controlador MIDI USB consume mucha energía, use el adaptador de alimentación que viene con el controlador.
- **E** Este jack no se puede utilizar con controladores MIDI USB que tengan función de hub USB.

## **4. Jack USB TO HOST**

Conecte un ordenador para intercambiar datos MIDI.

## <span id="page-8-0"></span>**5. Conector MIDI OUT**

Puede conectar un dispositivo MIDI externo para tocar mientras usa el secuenciador o pad de esta unidad.

## **6. Conector MIDI IN**

Conecte un dispositivo MIDI externo a este conector cuando quiera usar esta unidad para crear sonidos.

## **7. Jacks SYNC IN y SYNC OUT**

Conéctelos a los jacks SYNC IN y OUT de la serie Volca de KORG para sincronizarse con los pulsos y pasos de salida. El jack SYNC OUT emite un pulso de 5 V y 15 ms de duración al principio de cada paso. Utilice un cable minijack estéreo para esta conexión.

### **8. Jack AUDIO IN**

Conecte una fuente de sonido externa como, por ejemplo, un reproductor de audio.

### **9. Jacks AUDIO OUT1 a 4**

Hay cuatro jacks de salida independientes entre sí y aparte de la salida principal de la unidad. Puede especificar las partes que desea que emitan. Conéctelos a mezcladores, interfaces de audio, monitores, etc.

### **10. Jacks AUDIO OUT L/MONO y R**

Son los jacks de salida principales de esta unidad. Conéctelos a mezcladores, interfaces de audio, monitores, etc.

### **11. Jack de salida () (auriculares)**

Se trata de un jack estéreo de 6,3 mm. Permite conectar auriculares. Este jack emite la misma señal que los jacks AUDIO OUT L/MONO y R.

## **Hacer las conexiones**

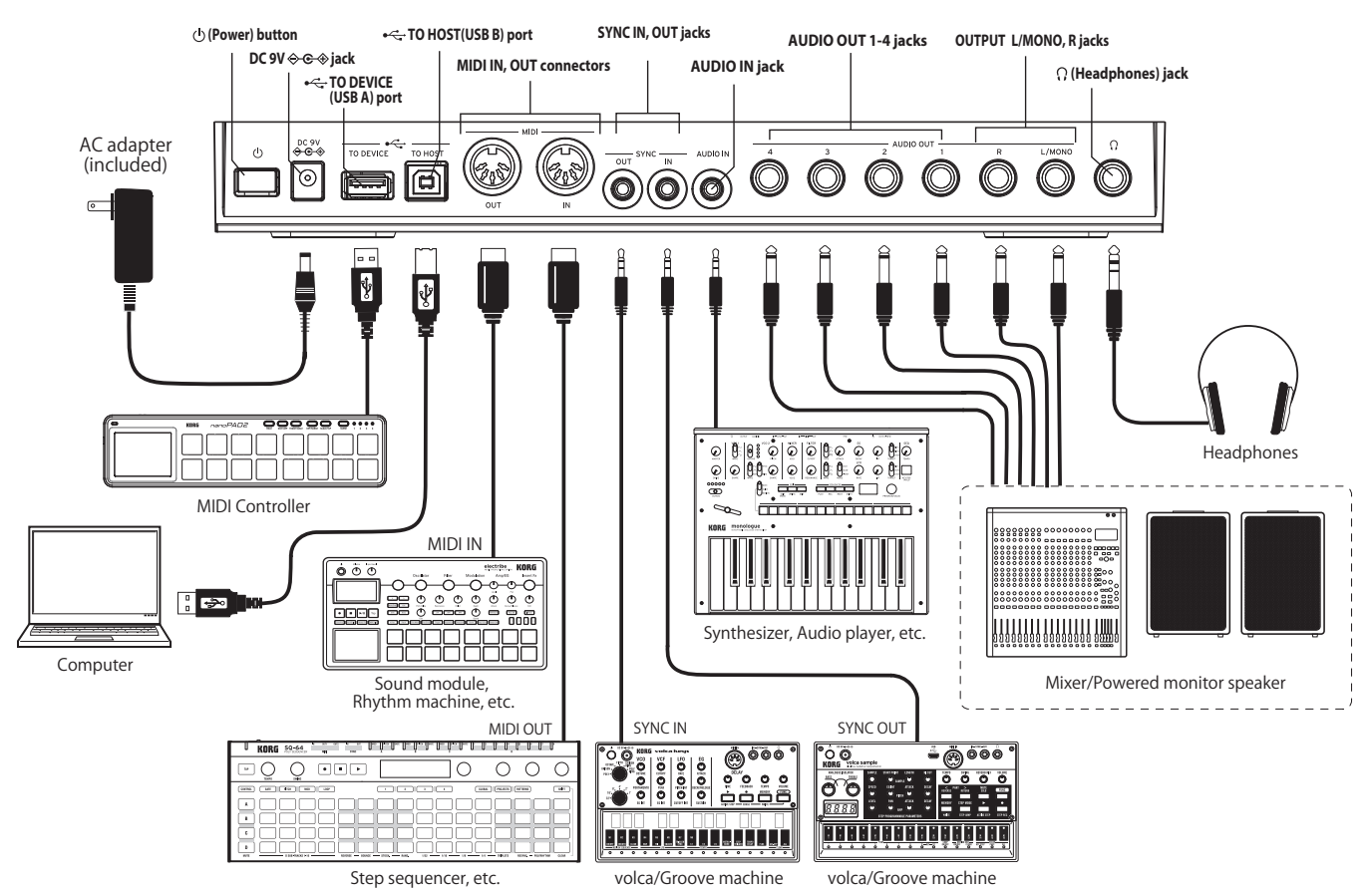

## **Conexión del adaptador de corriente**

- *1.* **Conecte el conector del adaptador de corriente incluido a la entrada de corriente DC 9V situada en el panel posterior del drumlogue.**
	- Asegúrese de utilizar únicamente el adaptador de corriente incluido. Si utiliza otro adaptador de corriente diferente, puede causar una avería.
- *2.* **Conecte el enchufe del adaptador de corriente a una toma de corriente eléctrica.**
	- Asegúrese de utilizar una toma de corriente alterna con el voltaje correcto para el adaptador de corriente.

## **Otras conexiones**

Conecte los dispositivos que vaya a utilizar según corresponda.

Asegúrese de que todos los demás dispositivos del sistema de sonido están apagados antes de hacer las conexiones. Si alguno está encendido al hacer las conexiones, pueden producirse averías o daños en los altavoces y en los demás componentes.

## **Equipo de audio**

Jacks AUDIO OUT L/MONO, R (jacks TRS de 6,3 mm con impedancia balanceada): conecte estos jacks TRS a un mezclador, una interfaz de audio, un sistema de monitores, etc. Ajuste el nivel de volumen con el mando VOLUME.

 $\Omega$  Jack de auriculares (jack estéreo de 6,3 mm): conecte aquí los auriculares. Este jack emite la misma señal que los jacks AUDIO OUT L/MONO y R.

## **Dispositivo MIDI**

Conectores MIDI IN, OUT: utilice estos conectores para conectar el drumlogue a un dispositivo MIDI externo para intercambiar mensajes MIDI. Asegúrese de que los canales MIDI están correctamente configurados (["Conectar dispositivos por](#page-49-1)  [MIDI", pág. 50\)](#page-49-1).

## **Ordenador**

**Puerto USB B**: conecte este puerto a un ordenador para intercambiar datos y mensajes MIDI (["Conectar con un PC", pág. 52](#page-51-1)).

## **Jack TO DEVICE (USB A)**:

Puede conectar directamente a esta unidad un dispositivo como un controlador MIDI para interpretar música (["Conectar con un PC", pág. 52\)](#page-51-1).

# **Guía de funcionamiento**

# <span id="page-10-0"></span>**Encendido/apagado de la alimentación**

## **Encendido del drumlogue**

Asegúrese de que tanto el drumlogue como cualquier dispositivo de amplificación conectado, por ejemplo unos altavoces monitores autoamplificados, están apagados y con el volumen completamente bajado.

1. Pulse el botón  $\circlearrowleft$  (alimentación) del panel posterior. Una vez que aparezca el logo "drumlogue" en la pantalla, suelte el botón (b) (alimentación).

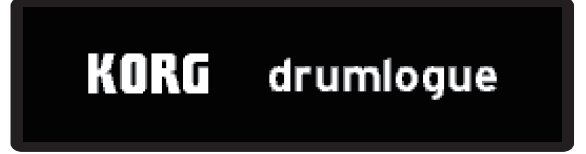

*2.* **Encienda cualquier dispositivo de amplificación conectado, por ejemplo unos altavoces monitores autoamplificados, y a continuación ajuste su volumen. Ajuste el volumen del drumlogue con el mando VOLUME.**

## **Apagado del drumlogue**

- *1.* **Baje el volumen de los monitores autoalimentados o del sistema de salida externa y luego desactívelos.**
- 2. Mantenga pulsado el conmutador de alimentación  $\circ$  del drumlogue; cuando **la pantalla se oscurezca, suelte el conmutador.**
	- Una vez que haya apagado el drumlogue, espere unos 10 segundos antes de volver a encenderlo.

## <span id="page-10-1"></span>**Función de apagado automático**

El drumlogue dispone de una función de apagado automático que puede apagarlo automáticamente después de que hayan transcurrido cuatro horas sin realizar ninguna operación con mandos, conmutadores o botones, o con el teclado. Por defecto, la función de apagado automático viene activada de fábrica.

La función de apagado automático puede desactivarse siguiendo los pasos indicados a continuación.

## **Para desactivar la función de apagado automático**

- *1.* **Mientras mantiene pulsado el botón SHIFT, pulse el botón LIVE para entrar en el modo GLOBAL.**
- *2.* **Pulse el botón DELAY para entrar en la página "HW SETTING".**

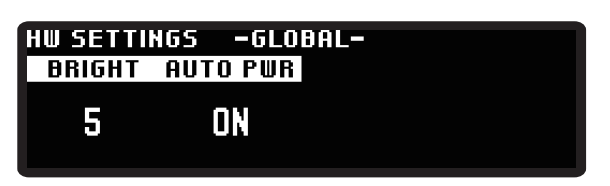

<span id="page-11-0"></span>CONSEJO También puede desplazarse por las páginas pulsando el botón PAGE ARRIBA/ABAJO varias veces.

- *3.* **Gire el mando de parámetro 2 y seleccione "Off".**
- *4.* **Pulse el botón LIVE para salir del modo GLOBAL.** CONSEJO Los ajustes de GLOBAL EDIT se guardan automáticamente.

# **Inicio rápido**

## **Reproducir/detener un patrón (modo Live)**

Cuando se enciende esta unidad, entra primero en este estado, el modo Live (directo). Pulse el botón LIVE cuando quiera volver a este estado. Si no tiene claro lo que debe hacer, pruebe a pulsar este botón.

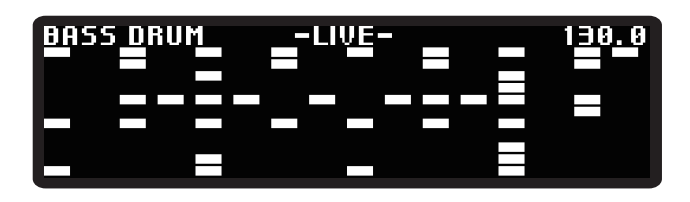

- *1.* **Pulse el botón (REPRODUCCIÓN) para reproducir el patrón y el ritmo.**
- *2.* **Utilice los botones del 1 al 13 para reproducir cada parte o gire el mando TEMPO para cambiar el tempo.**
- *3.* **Vuelva a pulsar el botón (REPRODUCCIÓN) para detener el patrón.**
	- CONSEJO Pulse el botón (REPRODUCCIÓN) mientras mantiene pulsado el botón SHIFT para pausar la reproducción. Para reanudarla desde el modo de pausa, vuelva a pulsar el botón  $\square$  (REPRO-DUCCIÓN) mientras mantiene pulsado el botón SHIFT.

## Selección de un programa

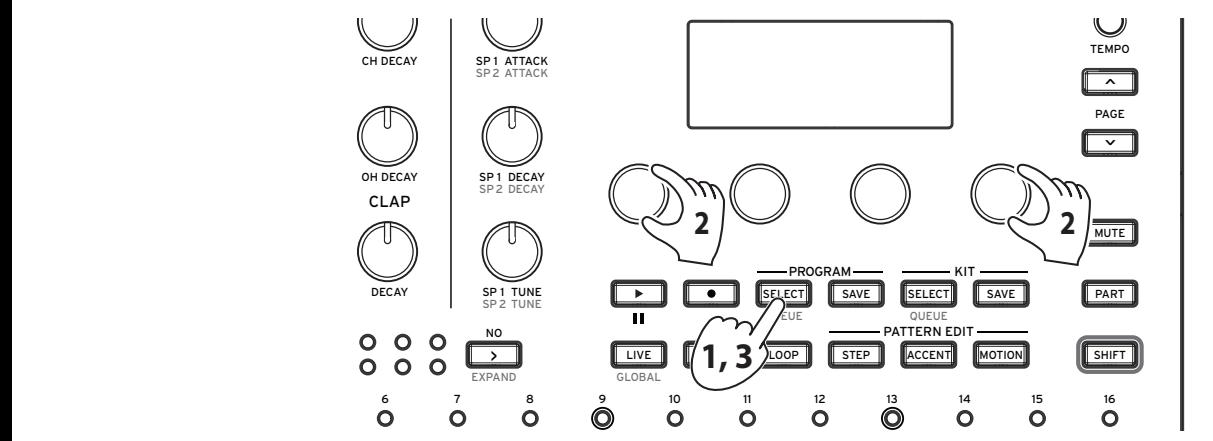

- cargar un programa y el botón PROGRAM SELECT parpadea. 1. Al pulsar el botón PROGRAM SELECT, se entra en estado de espera para
	- *2.* **Gire los mandos de parámetro 1 y 4, y seleccione un programa que desee cargar.**

CONSEJO También puede seleccionar uno de los 16 programas del mismo banco pulsando el botón correspondiente del 1 al 16.

*3.* **Al volver a pulsar el botón PROGRAM SELECT, se cargará el programa.**

## **Reproducción de un patrón rítmico**

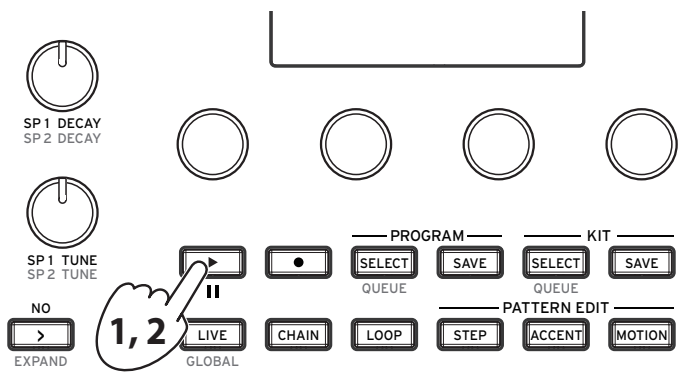

- *1.* **Pulse el botón (REPRODUCCIÓN). Se reproducirá el patrón rítmico del programa que esté seleccionado.**
- *2.* **Para detener la reproducción, pulse de nuevo el botón (REPRODUCCIÓN).** CONSEJO Pulse el botón (REPRODUCCIÓN) mientras mantiene pulsado el botón SHIFT para pausar la reproducción. Para reanudarla desde el modo de pausa, vuelva a pulsar el botón  $\square$  (REPRO-DUCCIÓN) mientras mantiene pulsado el botón SHIFT.

## **Usar los mandos del mezclador y los controles del kit**

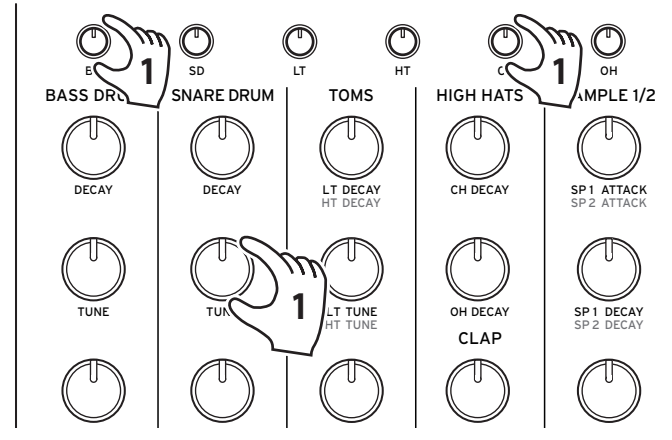

1. Use los mandos de la sección del mezclador para ajustar el volumen del bom**bo y la caja, y los mandos de control para cambiar la afinación.**

CONSEJO Se puede guardar, para cada kit de batería, el balance de cada parte del kit de batería que se ajuste aquí.

## <span id="page-12-0"></span>**Cambiar el tempo**

Gire el mando TEMPO para definir el tempo del patrón. El tempo se puede establecer a entre 56,0 y 240,0 BPM. El tempo se guarda en cada programa; no obstante, utilice el parámetro global [\("OPERATIONS \(operaciones\) \(botón 1\)", pág. 45\)](#page-44-4) para indicar si quiere usar el tempo de cada programa o si prefiere dar prioridad al tempo que se elige girando el mando TEMPO.

# <span id="page-13-0"></span>**Configuración de fuentes de sonido de la unidad**

Esta unidad ofrece 11 voces en total: cuatro fuentes de sonido analógico (BD, SD, LT, HT) con los tonos de batería básicos, seis fuentes de sonido digital (CH, OH, RS, CP, SP1, SP2) y varias fuentes multisonidos (VPM, NOISE, USER). Puede introducir sus propias muestras en las partes de las fuentes de sonido digital. Puede seleccionar una de las tres fuentes multisonidos.

# **¿Qué es el kit de batería?**

Cada "kit de batería" está formado por los valores de los parámetros de las 13 partes. El drumlogue puede almacenar 128 kits de batería (16 kits en cada banco de la A a la H).

La información sobre qué kit de batería está utilizando se almacena en el programa de la unidad. La información sobre la afinación, el decay y el timbre de cada parte se almacena en el kit de batería. Cuando la unidad sale de fábrica, todos sus programas usan el mismo banco y el mismo número de kit de batería, y los parámetros de los tonos se guardan automáticamente en el kit de batería cuando se guarda el programa.

Puede interpretar un mismo sonido con diferentes patrones (como componiendo una canción) definiendo los ajustes de manera que se use un mismo kit de batería con distintos programas. Y viceversa: puede reproducir un mismo patrón con diferentes sonidos cambiando el kit de batería que usa el programa.

# <span id="page-14-0"></span>**Cómo crear un sonido**

Hay dos maneras de crear sonidos.

 • Seleccione un kit de batería ya disponible que tenga un sonido parecido al que quiere crear y, a continuación, edítelo parcialmente utilizando ese kit de batería como base para lograr el sonido deseado.

• Cree su propio sonido a partir de un kit de batería en su estado inicial.

Los sonidos se crean cambiando los parámetros básicos (los controles del kit) y los parámetros detallados (los mandos de los parámetros 1-4). Ajuste el volumen de cada parte usando los mandos correspondientes de la sección del mezclador.

Si pulsa el botón LIVE para cambiar al modo Live (directo), puede previsualizar el tono de cada parte pulsando los botones del 1 al 13. Primero, veamos qué tipo de sonido se crea en el modo Live.

Le recomendamos que guarde los kits de batería y programas editados en este instrumento lo antes posible. Cualquier edición que realices se perderá si apagas el aparato o recuperas otro programa.

## **Guardado de un programa**

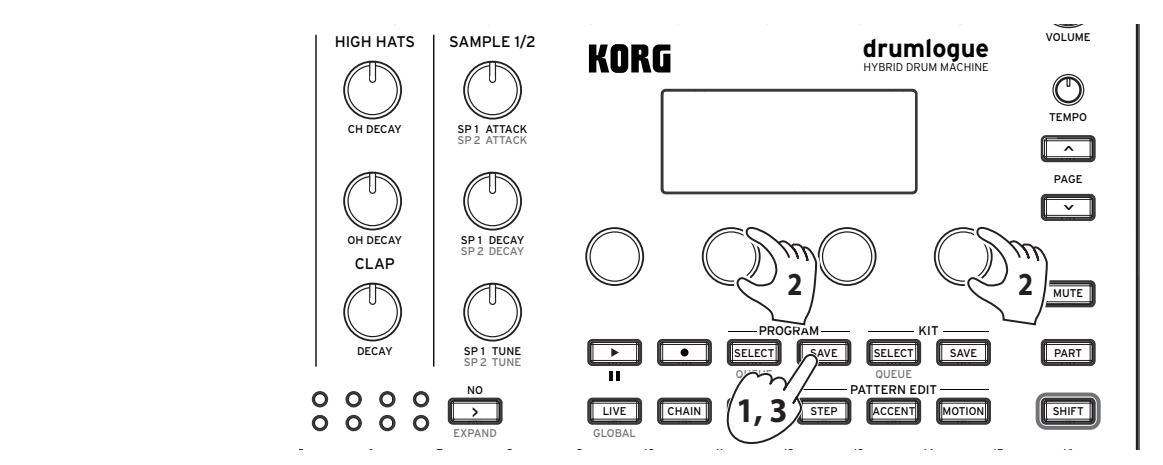

- dar un programa y el botón PROGRAM SAVE parpadea. 1. Al pulsar el botón PROGRAM SAVE, se entra en estado de espera para guar-
	- *2.* **Gire los mandos de parámetro 2 y 4, y seleccione un programa que desee guardar.**
	- *3.* **Al volver a pulsar el botón PROGRAM SAVE, se guardará el kit de batería con el programa.**

**CONSEJO** Pulse el botón  $\square$  (NO) para cancelar la operación.

- **A** Para guardar por separado un programa y un kit de batería, desactive el ajuste del parámetro global "Save Kit with Program" [\("OPERATIONS](#page-44-4)  [\(operaciones\) \(botón 1\)", pág. 45\)](#page-44-4).
- A Nunca desactive la alimentación mientras se restauran los ajustes de fábrica. De lo contrario, podría dañar los datos internos.
- Se sobrescribirá el programa que haya en esa ubicación del almacenamiento. Tenga en cuenta que esta operación no se puede cancelar.

# <span id="page-15-0"></span>**Transporte**

## **Reproducir y detener un patrón (mientras se edita un patrón)**

Al pulsar el botón STEP, aparece lo siguiente.

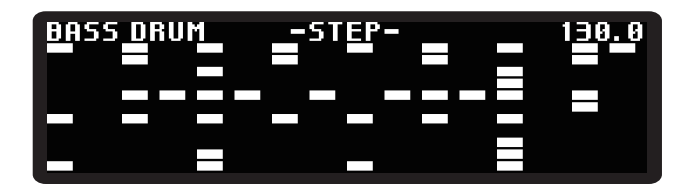

Como en el modo Live (directo), pulse el botón  $\square$  (REPRODUCCIÓN) para re**producir o detener el patrón. Puede pausar un patrón pulsando el botón**  $\Box$ (REPRODUCCIÓN) mientras mantiene pulsado el botón SHIFT.

## **Cambiar el tempo**

(→ [pág. 13, "Cambiar el tempo"\)](#page-12-0)

## <span id="page-15-1"></span>**Tiempo y groove**

Para cambiar la escala de tiempo del reloj o editar el número de pasos del patrón, gire el mando del parámetro mientras mantiene pulsado el botón TIME. También puede definir cada parte pulsando el botón TIME mientras mantiene pulsado el botón PART.

## **RATE [Global (solo ajuste de parte), 32nd, 16th, 8th]**

Cambia la velocidad de reproducción del patrón del reloj. El ajuste predeterminado es 16th (semicorchea). Si se elige el valor 8th (corchea), la velocidad se divide por dos, y si se selecciona 32nd (fusa), la velocidad se multiplica por dos.

## **TRIPLET [Global (solo ajuste de parte), OFF, ON]**

Actívelo para aumentar la velocidad 1,5 veces y que los pulsos se dividan en tresillos.

## **LENGTH [1...64]**

Permite cambiar la longitud del patrón, en pasos.

Además, puede usar diversos grooves aplicando a los datos de un patrón el tipo de groove que reproduzca el swing y el estilo de interpretación de un instrumento concreto. Pulse el botón TIME mientras mantiene pulsado el botón SHIFT y gire el mando del parámetro mientras mantiene pulsado el botón TIME. También puede definir cada parte pulsando el botón TIME mientras mantiene pulsados los botones SHIFT y PART.

## **TYPE [Global (solo ajuste de parte), Swing16, ... , CrescendoHalf]**

Seleccione el tipo de groove. El tipo de groove es una plantilla preestablecida de 16 pasos que resume cuánto cambian los tiempos y la velocidad de cada paso.

**Swing16**: proporciona un swing regular en unidades de semicorchea. Los pasos pares son más lentos y débiles, y los impares suenan más fuerte.

**Swing8**: proporciona un swing regular en unidades de corchea. Hace que el pulso débil del principio sea lento y débil, y que el pulso fuerte suene más fuerte.

**ConstOffset**: retrasa o acentúa uniformemente todos los pasos.

**Conga1, 2, 3**: este tipo simula la manera de tocar una conga.

**Bongo1, 2, 3**: este tipo simula la manera de tocar un bongo.

**Cabasa1, 2**: este tipo simula la manera de tocar una cabasa.

**Claves1, 2**: este tipo simula la manera de tocar unas claves.

**Cowbell**: este tipo simula la manera de tocar un cencerro.

**Agogo1, 2**: este tipo simula la manera de tocar un agogô.

**Tambourine**: este tipo simula la manera de tocar una pandereta.

**Finger1, 2**: proporciona un swing decidido y delicado similar al sonido que se crea tamborileando con los dedos, y acentúa el principio del pulso.

**Lofi1, 2**: proporciona un ritmo muy relajado que se retrasa ligeramente respecto del pulso, excepto en el primer tiempo.

**Baile1, 2**: proporciona un groove profundo que se intensifica al ritmo de las corcheas con puntillo.

**OvalGroove**: proporciona un swing elíptico que se acelera hacia los pulsos 1 y 3, y se ralentiza hacia los pulsos 2 y 4.

**Syncopation**: acentúa más intensamente el paso 16 en comparación con el principio del compás.

**Crescendo**: aumenta gradualmente la intensidad y la velocidad a lo largo de 16 pasos. **CrescendoHalf**: aumenta gradualmente la intensidad y la velocidad a lo largo de 8 pasos.

## **VELO [-100%...100%]**

Define cuánto cambia la velocidad del paso.

CONSEJO Si selecciona un valor negativo, puede obtener el efecto opuesto a las características del tipo de groove que haya elegido.

## **TIME [-100%...100%]**

Define cuánto cambian los tiempos del paso.

CONSEJO Si selecciona un valor negativo, puede obtener el efecto opuesto a las características del tipo de groove que haya elegido.

## <span id="page-16-0"></span>**Cambiar el número de compases y pasos (botones SHRINK y EX-PAND)**

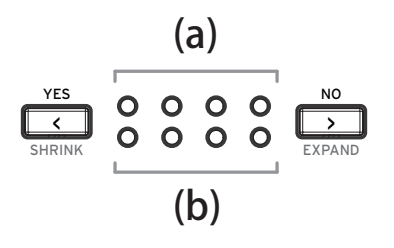

(a) Las luces LED de la parte superior indican el número de compases del programa (16 pasos x 4), y la posición actual parpadea al tempo.

(b) Las luces LED de la parte inferior indican los compases que se van a editar. Se usan para editar patrones.

Si pulsa el botón  $\boxed{\le}$  (YES) o  $\boxed{\ge}$  (NO), puede cambiar el compás que se va a editar (1 ... 4). También puede reducir el número de compases (SHRINK) pulsando el botón  $\square$  (YES) mientras mantiene pulsado el botón SHIFT, o aumentar el número de compases (EXPAND) pulsando el botón  $\square$  (NO) mientras mantiene pulsado el botón SHIFT.

- CONSEJO En el modo Global, puede definir la manera de aumentar el número de compases al usar EXPAND por primera vez.
- El ajuste GLOBAL no se aplica a los compases que haya añadido anteriormente.

# <span id="page-18-0"></span>**Editar un patrón**

## **Botón STEP (introducir notas en un paso)**

Introduzca las notas de un paso. Puede introducir notas utilizando los botones del 1 al 16. También puede editar todo tipo de parámetros del sonido de cada paso.

Si mantiene pulsado uno de los botones del 1 al 16, aparecerá la siguiente pantalla. Puede editar el parámetro que desee girando los mandos de los parámetros del 1 al 4 mientras mantiene pulsado el botón STEP.

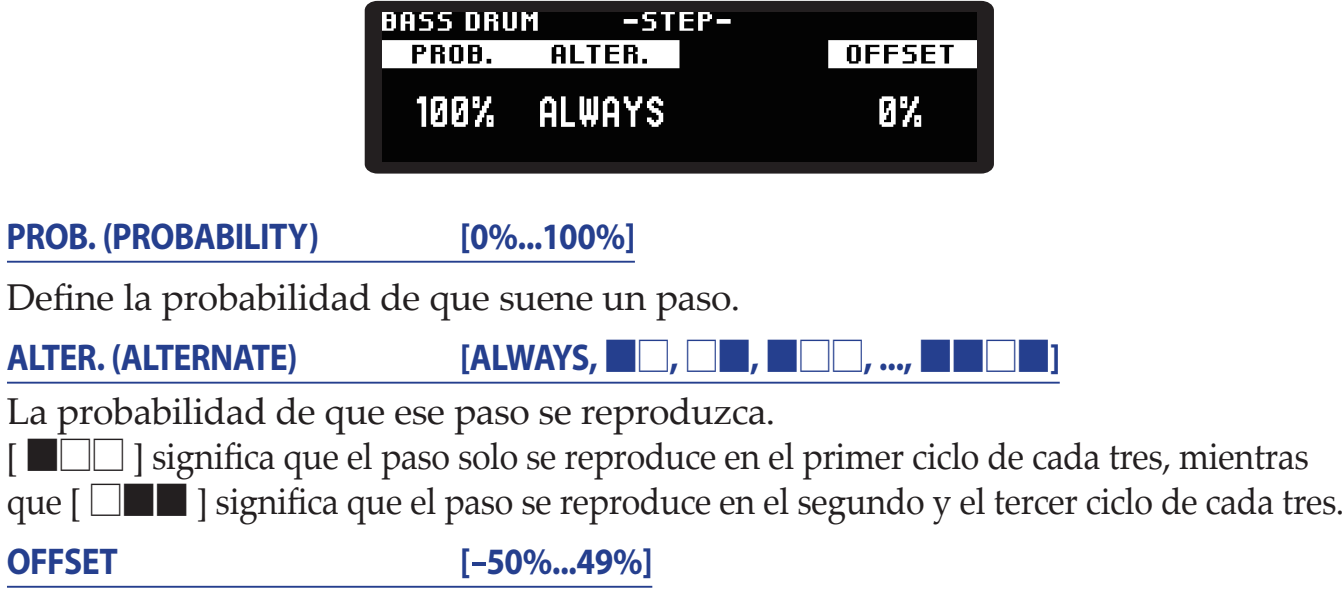

Define el retardo del punto de inicio del paso.

## **Botón ACCENT (añadir un acento a cada paso)**

Define el acento de cada paso.

Si mantiene pulsado uno de los botones del 1 al 16, aparecerá la siguiente pantalla. Puede editar el parámetro que desee girando los mandos de los parámetros del 1 al 4 mientras mantiene pulsado el botón ACCENT.

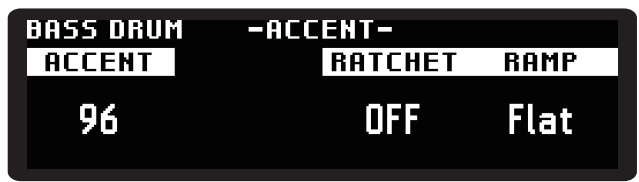

**ACCENT [1...127]**

Define el acento en 127 pasos.

CONSEJO Como atajo, puede pulsar repetidamente los botones del 1 al 16 para introducir el valor de velocidad 32, 64, 96 o 127.

## **RATCHET [OFF, 2, 3, 4]**

Define el número de veces que suena repetidamente el paso.

## <span id="page-19-0"></span>**RAMP [Flat, Fall, Rise, Random]**

Define la curva de RATCHET. **Flat**: produce un redoble al mismo volumen. **Fall**: produce un redoble que va bajando de volumen. **Rise**: produce un redoble que va subiendo de volumen. **Random**: establece aleatoriamente el volumen de cada redoble.

# **Botón MOTION (definir el movimiento de cada paso)**

Defina el movimiento de cada paso. La unidad puede registrar todos los parámetros de cada paso. Al editar en MOTION, puede grabar el valor de los parámetros que desee en cada paso girando los mandos de control del kit o de los parámetros del 1 al 4 mientras mantiene pulsados los botones del 1 al 16.

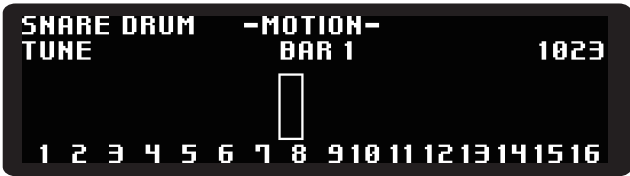

# <span id="page-19-1"></span>**Modo Chain (cadena)**

En el modo Chain, se pueden conectar e interpretar en tiempo real hasta 16 programas. Utilice los botones del 1 al 16 para registrar el programa. La reproducción sigue el orden del 1 al 16.

## **Registrar un programa con CHAIN**

*1.* **Pulse el botón CHAIN para entrar en el modo Chain.**

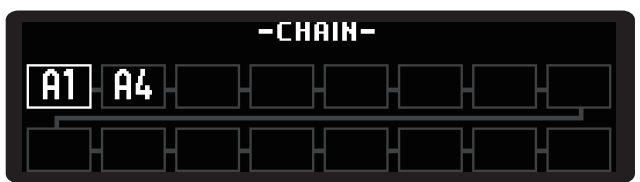

- *2.* **Pulse uno de los botones del 1 al 16 para que aparezca la pantalla de selección de programa de cada botón. Los botones del 1 al 16 corresponden directamente a las cadenas (CHAIN) del 1 al 16.**
- *3.* **Gire el mando del parámetro para seleccionar un programa, de la misma manera que al seleccionar programas normales.**
- *4.* **Pulse el botón PROGRAM SELECT para añadir el programa a la cadena.** Repita los pasos del 2 al 4 para añadir el programa a la cadena.
- *5.* **Pulse el botón (REPRODUCCIÓN) para reproducir los programas en el orden especificado por la cadena.**

<span id="page-20-0"></span>CONSEJO Al pulsar el botón CHAIN, aparece el mensaje "Set Queue" (definir cola) y puede cambiar el siguiente programa que se reproducirá.

## **Eliminar un programa de CHAIN**

- *1.* **Pulse el botón CHAIN para entrar en el modo Chain.**
- *2.* **Mantenga pulsado el botón del 1 al 16 que corresponda a la posición de la cadena que desee eliminar; aparecerá la siguiente pantalla.**

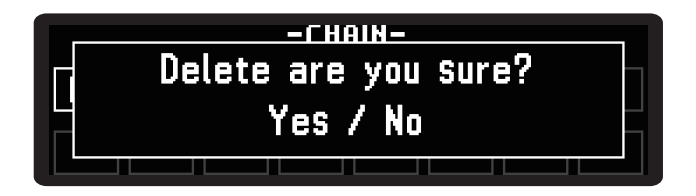

*3.* **Pulse el botón** < **(YES) para ejecutar la eliminación. Para cancelarla, pulse**  el botón  $\boxed{\geq}$  (NO).

## **Eliminar todos los programas de CHAIN**

*1.* **Si mantiene pulsado el botón CHAIN en el modo Chain (cadena), aparecerá la siguiente pantalla.**

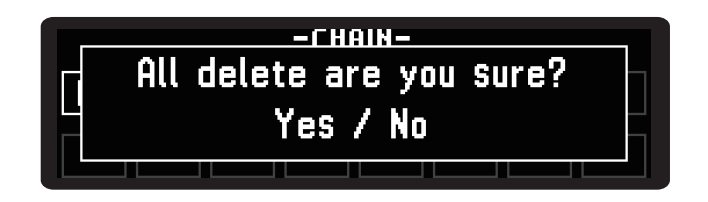

*2.* **Pulse el botón** < **(YES) para ejecutar la eliminación. Para cancelarla, pulse**   $el$  botón  $\boxed{\geq}$  (NO).

# <span id="page-20-1"></span>**Modo Loop (bucle)**

Mientras se reproduce un patrón, puede especificar la sección que desea reproducir en bucle en tiempo real, o reproducir solamente los pasos que seleccione.

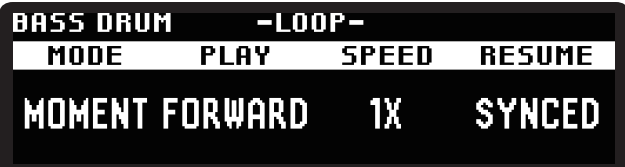

CONSEJO Mantenga pulsado el botón CHAIN para eliminar todos los programas registrados.

## **MODE [MOMENT, SELECT]**

Activa el modo LOOP. Puede pulsar los botones que quiera.

**MOMENT**: el bucle (LOOP) se mantendrá activo mientras pulse uno o más botones del 1 al 16. El bucle se cancelará cuando levante el dedo de los botones del 1 al 16. **SELECT**: el botón que pulse, del 1 al 16, será el paso que se repita en bucle. Vuelva

a pulsar ese botón para detener el bucle.

- CONSEJO Si cambia a SELECT mientras está pulsando un botón en MOMENT, se mantendrá el mismo bucle.
- CONSEJO Si cambia de SELECT a MOMENT, se cancelarán al mismo tiempo todos los botones seleccionados en SELECT.

## **PLAY [FORWARD, RAND]**

Define el orden de reproducción cuando se seleccionan varios pasos. **FORWARD**: reproduce los pasos en bucle del botón 1 al 16. **RAND**: reproduce pasos en bucle en orden aleatorio.

## **SPEED [1/4, 1/2, 1X, 2X, 4X]**

Define la velocidad de reproducción del modo Loop. Puede seleccionar desde 1/4 hasta cuatro veces el valor de tempo actual.

## **RESUME [SYNCED, FREE]**

Define lo que ocurre al cancelar el bucle (LOOP).

**SYNCED**: vuelve a la posición de tiempo del patrón.

**FREE**: continúa la reproducción desde la posición en que se cancela LOOP.

CONSEJO LOOP no se cancela aunque se cambie de modo durante un bucle.

# <span id="page-22-0"></span>**Usar la función SHIFT**

Puede acceder a diversas funciones SHIFT de esta unidad pulsando uno de los botones del 1 al 16 mientras mantiene pulsado el botón SHIFT. Hay muchas funciones útiles para editar los pasos del secuenciador.

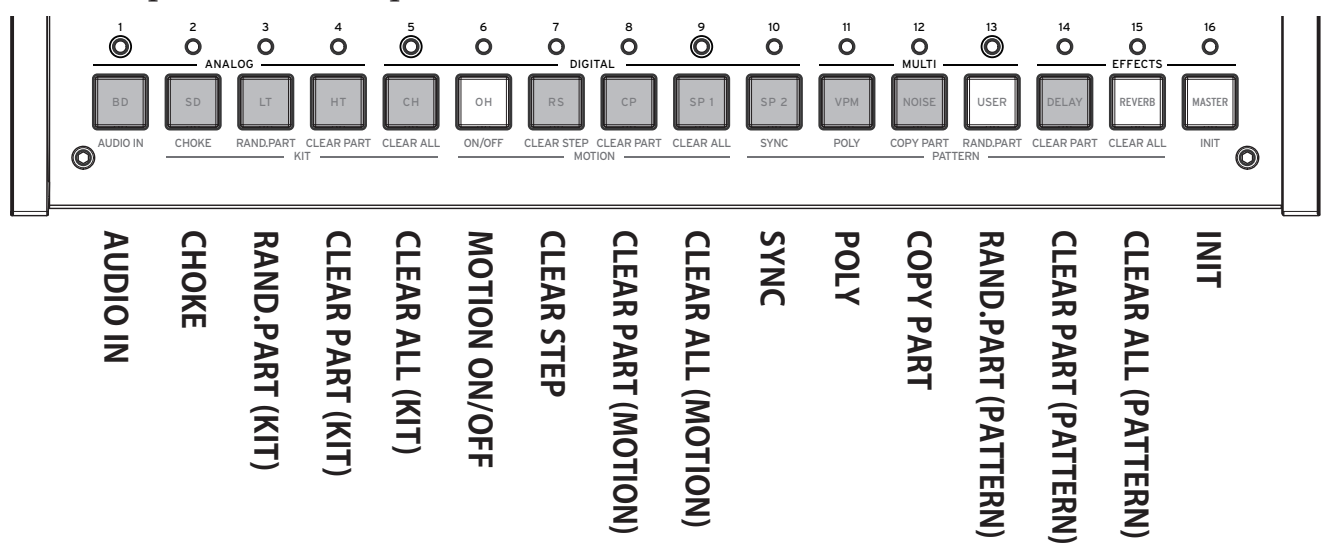

## **Ejemplo de uso**

Por ejemplo, así es como se restablecen los pasos de la parte CH (charles cerrado).

- *1.* **Primero, seleccione la parte en la que desea usar la función SHIFT. Si pulsa el botón 5 mientras mantiene pulsado el botón PART, se seleccionará la parte CH.**
- *2.* **Mientras mantiene pulsado el botón SHIFT, ejecute la función SHIFT asignada a uno de los botones del 1 al 16. Si pulsa el botón 14 mientras mantiene pulsado el botón SHIFT, se ejecutará "CLEAR PART" (restablecer parte) y CH desaparecerá del patrón rítmico.**
- *3.* **Si pulsa el mismo botón de función SHIFT mientras mantiene pulsado el botón SHIFT una vez más, puede deshacer la operación (volver al estado anterior).**

## **AUDIO IN (botón 1)**

Permite configurar la fuente de sonido conectada al jack AUDIO IN.

**LEVEL [-48.0dB...6.0dB]**

Ajusta el volumen de la fuente de sonido externa.

**ROUTE (ROUTING) [NONE, DELAY, REVERB, MASTER, SIDECH, OUTPUT]**

Define la ruta. Puede emitir el sonido por OUTPUT directamente, aplicarle un efecto o aplicarle el efecto ducking dirigiéndolo a la entrada SIDECHAIN del efecto.

# **CHOKE (botón 2)**

Define la prioridad de la parte que se reproducirá cuando se disparan varias partes al mismo tiempo. Por ejemplo, si no reproduce OH y CH al mismo tiempo, se creará un sonido similar al de un charles real. Seleccione la parte que desee configurar utilizando uno de los botones del 1 al 13.

## **GROUP [OFF, 1...4]**

Define el grupo al que se aplicará la prioridad. Cada vez que pulse uno de los botones del 1 al 13, esa parte alternará entre OFF y 1.

**PRIORITY [LOW, MID, HIGH]**

Define la prioridad de la parte.

## **RAND.PART (KIT) (botón 3)**

Configura valores aleatorios en los parámetros de la parte actual (diversos parámetros y SOUND SELECT en la página PARAMETERS). Si pulsa el botón varias veces, al parámetro se le asignará un valor aleatorio diferente cada vez.

# **CLEAR PART (KIT) (botón 4)**

Restablece el tono de la parte actual. Vuelva a pulsar el botón para deshacer la operación (se restablecerá el estado que tenían los parámetros antes de restablecerlos).

Si cambia de parte antes de ejecutar la acción de deshacer, no podrá deshacer la operación.

# **CLEAR ALL (KIT) (botón 5)**

Restablece el tono de todas las partes. Vuelva a pulsar el botón para deshacer la operación (se restablecerá el estado que tenían los parámetros antes de restablecerlos).

# **ON/OFF (botón 6)**

Activa o desactiva la secuencia de movimiento.

# **CLEAR STEP (botón 7)**

Restablece el movimiento de la parte actual en cada paso. Vuelva a pulsar el botón después del restablecimiento para deshacer la operación (se restablecerá el estado que tenían los parámetros antes de restablecerlos).

# **CLEAR PART (MOTION) (botón 8)**

Restablece todos los movimientos de la parte actual. Vuelva a pulsar el botón después del restablecimiento para deshacer la operación (se restablecerá el estado que tenían los parámetros antes de restablecerlos).

Si cambia de parte antes de ejecutar la acción de deshacer, no podrá deshacer la operación.

# **CLEAR ALL (MOTION) (botón 9)**

Restablece los movimientos asignados a todas las partes. Vuelva a pulsar el botón después del restablecimiento para deshacer la operación (se restablecerá el estado que tenían los parámetros antes de restablecerlos).

# **SYNC (botón 10)**

Hace que la posición de reproducción de la parte actual vuelva al primer paso.

## **POLY (botón 11)**

Hace que cada parte sea independiente, sin alinear el comienzo de la reproducción del patrón con la parte que tiene el patrón más largo.

# **COPY PART (botón 12)**

Copia y pega los datos del patrón. Se copiarán los datos del patrón de la parte actual y parpadearán las luces LED del botón del 1 al 13 correspondiente a la parte que se va a pegar. Para pegar los datos de ese patrón, pulse el botón de la parte en la que desee pegarlos.

## **RANDOM PART (PATTERN) (botón 13)**

Introduce notas aleatoriamente en cada paso de la parte actual.

## **CLEAR PART (PATTERN) (botón 14)**

Restablece todos los datos del patrón de la parte actual.

Vuelva a pulsar el botón para deshacer la operación (se restablecerá el estado que tenían los parámetros antes de restablecerlos).

Si cambia de parte antes de ejecutar la acción de deshacer, no podrá deshacer la operación.

# **CLEAR ALL (PATTERN) (botón 15)**

Restablece los datos de los patrones de todas las partes.

Vuelva a pulsar el botón para deshacer la operación (se restablecerá el estado que tenían los parámetros antes de restablecerlos).

# **INIT (botón 16)**

Inicializa todos los programas y kits de batería actuales. Solo se inicializan: no se guardan. Guárdelos si es necesario.

Vuelva a pulsar el botón para deshacer la operación (se restablecerá el estado que tenían los parámetros antes de restablecerlos).

Si cambia de parte antes de ejecutar la acción de deshacer, no podrá deshacer la operación.

# **Parámetros de fuentes de sonido**

# <span id="page-25-0"></span>**Partes de fuentes de sonido analógico (BD, SD, LT, HT)**

## **BD (bombo)**

## **Mando de control**

**DECAY [0...1023]**

Ajusta la duración del sonido del parche. Cuanto mayor es este valor, más dura el sonido.

## **TUNE [0...1023]**

Ajusta la afinación del bombo.

## **DRIVE [0...1023]**

Ajusta la distorsión del bombo. Se puede crear un sonido profundo aplicando una distorsión moderada al bombo.

## **SOUND SELECT (selección de sonido)**

### **TRANSIENT [01..16]**

Seleccione un transiente de bombo.

Se añade una capa con una breve muestra PCM en la fuente de sonido analógico BD, que se denomina "transiente". El transiente le permite cambiar el carácter del tono de ataque del bombo (BD).

## **PARAMETERS (parámetros)**

**SWEEP [0.0%...100.0%]**

Ajusta el nivel de barrido (que cambia la afinación al disparar el sonido).

**SW.TIME [0.0%...100.0%]**

Ajusta la velocidad del barrido.

## **HOLD [0...3]**

Define el periodo que seguirá sonando a un volumen constante.

**ATTACK [0.0%...100.0%]**

Ajusta el nivel de sonido del transiente.

**CUTOFF [L0.0%...L99.5%, THRU, H0.5%...H100.0%]**

Ajusta la frecuencia de corte del filtro.

Puede seleccionar un filtro de paso bajo (L), uno de paso alto (H) o la opción de no usar filtro (THRU).

### **RESON(CUTOFF RESONANCE) [0.0%...100.0%]**

Ajusta la resonancia del punto de corte del filtro.

Si incrementa este valor, el filtro oscilará, lo que puede hacer que el sonido continúe.

## **MIX/ROUTE (mezclar/enrutar)**

## **PAN [L100%...L1%, C, R1%...R100%]**

Ajusta el panorama (la localización estéreo izquierda y derecha).

**DELAY [0.0%...100.0%]**

Ajusta la proporción de la señal a la que se aplica el efecto delay.

**REVERB [0.0%...100.0%]** Ajusta la proporción de la señal a la que se aplica el efecto reverb.

**MASTER [ON, BYPASS]** Configura el efecto global como On (activado) o Bypass (desactivado).

## **SIDECH (SIDECHAIN) [0.0%...100.0%]**

Ajusta la proporción de la señal que se envía como SIDECHAIN.

CONSEJO El efecto global tiene una entrada que se denomina "SIDECHAIN". Por ejemplo, en COMPRESSOR (compresor), puede usar el SIDE-CHAIN para obtener el efecto ducking.

## **SD (caja)**

## **Mando de control**

**DECAY [0...1023]**

Ajusta la duración del sonido del parche. Cuanto mayor es este valor, más dura el sonido.

**TUNE [0...1023]**

Ajusta la afinación. Cuanto mayor es este valor, más agudo es el sonido.

## **SNAP.DEC (SNAPPY DECAY) [0...1023]**

Ajusta la duración del sonido del golpe en la caja.

## **SOUND SELECT (selección de sonido)**

**SNAPPY TYPE [01..09]**

Selecciona el tono del golpe en la caja.

## **PARAMETERS (parámetros)**

## **TONE [0.0%...100.0%]**

Ajusta la desviación entre la afinación de los dos parches.

### **SNAP.LV (SNAPPY LEVEL) [0.0%...100.0%]**

Ajusta el volumen del golpe en la caja.

### **CUTOFF [L0.0%...L99.5%, THRU, H0.5%...H100.0%]**

Ajusta la frecuencia de corte del filtro.

Puede seleccionar un filtro de paso bajo (L), uno de paso alto (H) o la opción de no usar filtro (THRU).

## **RESON (CUTOFF RESONANCE) [0.0%...100.0%]**

Ajusta la resonancia del punto de corte del filtro.

Si incrementa este valor, el filtro oscilará, lo que puede hacer que el sonido continúe.

## **MIX/ROUTE (mezclar/enrutar)**

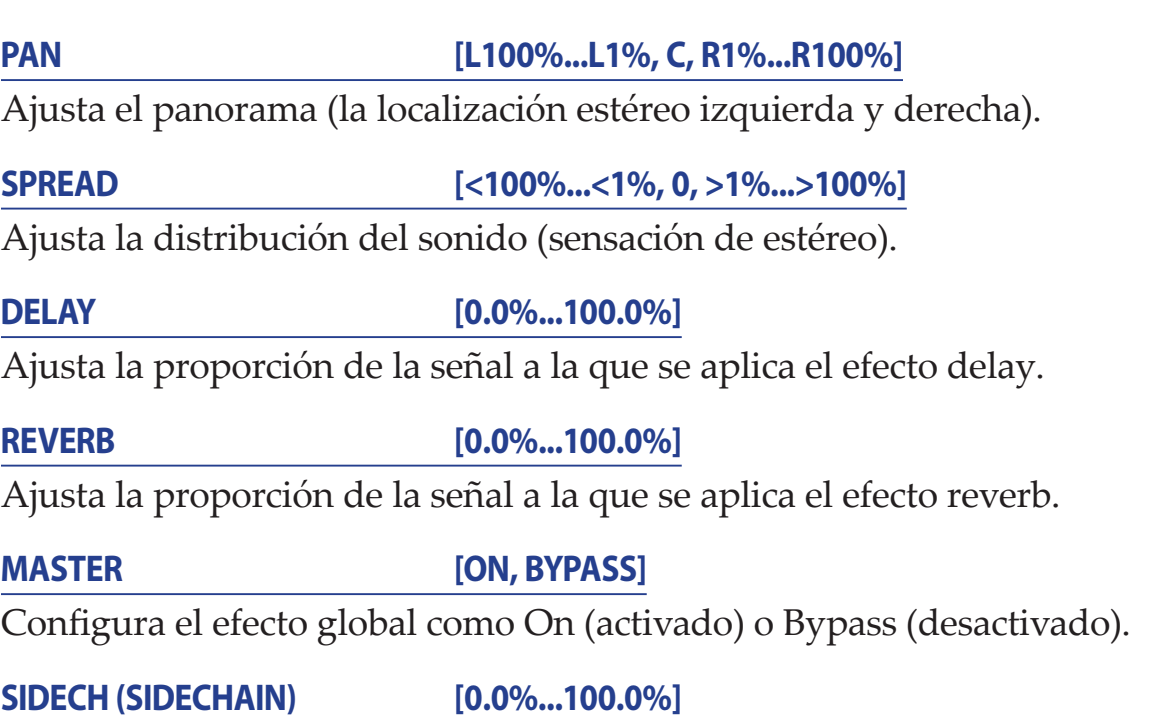

Ajusta la proporción de la señal que se envía como SIDECHAIN.

## **LT y HT (tom bajo y tom alto)**

## **Mando de control**

**LT (HT) DECAY [0...1023]**

Ajusta la duración del sonido de los parches del tom bajo o alto. Cuanto mayor es este valor, más dura el sonido.

## **LT (HT) TUNE [0...1023]**

Ajusta la afinación del tom bajo o alto. Cuanto mayor es este valor, más agudo es el sonido.

## **LT (HT) DETUNE [0...1023]**

Ajusta la desviación entre la afinación de los dos parches del tom bajo o alto.

## **SOUND SELECT (selección de sonido)**

## **LAYER [01..10]**

Permite seleccionar el tipo de sonido que se usará para el tom bajo o alto. Se añade una capa con una breve muestra PCM en las fuentes de sonido analógico de los toms bajo y alto, lo que le permite cambiar el carácter del tono del ataque.

## **PARAMETERS (parámetros)**

### **SWEEP [0.0%...100.0%]**

Ajusta el nivel de barrido del tom bajo o alto (que cambia la afinación al disparar el sonido).

### **ATTACK [0.0%...100.0%]**

Ajusta el nivel del sonido de la capa del tom bajo o alto.

**CUTOFF [L0.0%...L99.5%, THRU, H0.5%...H100.0%]**

Define la frecuencia de corte del filtro del tom bajo o alto. Puede seleccionar un filtro de paso bajo (L), uno de paso alto (H) o la opción de no usar filtro (THRU).

## **RESON (CUTOFF RESONANCE) [0.0%...100.0%]**

Define la resonancia del punto de corte del filtro del tom bajo o alto.

Si incrementa este valor, el filtro oscilará, lo que puede hacer que el sonido continúe.

### **DRIVE [OFF, LOW, HIGH]**

Define cuánto se distorsiona el tom bajo o alto. Se puede crear un sonido profundo aplicando una distorsión moderada al tom bajo o alto.

## **MIX/ROUTE (mezclar/enrutar)**

### **PAN [L100%...L1%, C, R1%...R100%]**

Ajusta el panorama (la localización estéreo izquierda y derecha).

**DELAY [0.0%...100.0%]**

Ajusta la proporción de la señal a la que se aplica el efecto delay.

### **REVERB [0.0%...100.0%]**

Ajusta la proporción de la señal a la que se aplica el efecto reverb.

**MASTER [ON, BYPASS]**

Configura el efecto global como On (activado) o Bypass (desactivado).

### **SIDECH (SIDECHAIN) [0.0%...100.0%]**

Ajusta la proporción de la señal que se envía como SIDECHAIN.

# <span id="page-29-0"></span>**Partes de fuentes de sonido digital (CH, OH, RS, CP, SP1, SP2)**

## **CH, OH, RS, CP (charles cerrado, charles abierto, golpe con aro y palmada)**

## **Mando de control**

### **CH DECAY [0...1023]**

Ajusta la duración del sonido del charles cerrado. Cuanto mayor es este valor, más dura el sonido.

## **OH DECAY [0...1023]**

Ajusta la duración del sonido del charles abierto. Cuanto mayor es este valor, más dura el sonido.

## **CP DECAY [0...1023]**

Ajusta la duración del sonido de palmada. Cuanto mayor es este valor, más dura el sonido.

## **SOUND SELECT (selección de sonido)**

## **BANK [CH, OH, RS, CP, MISC, USER, EXP]**

Seleccione el tipo de sonido. Las muestras de las fuentes de sonido se clasifican en los siguientes bancos.

**CH**: muestra de charles cerrado

**OH**: muestra de charles abierto

**RS**: muestra de golpe con aro (rimshot)

**CP**: muestra de sonido de palmada

**MISC**: otras muestras

**USER\***: muestra creada por el usuario

**EXP\***: muestra de paquete de expansión

\* Las muestras instaladas por el usuario se pueden almacenar en los bancos USER

y EXP (→ [pág. 53, "Cargar una muestra del usuario \(USER SAMPLE\)"\)](#page-52-0).

### **SAMPLE [01..16/64/128]**

Seleccione una muestra de sonido. El número de muestras de sonido varía en función del banco que seleccione.

**CH, OH, RS, CP**: máx. 16 muestras **MISC**: máx. 64 muestras

**EXP, USER**: máx. 128 muestras

## **PARAMETERS (parámetros)**

**TUNE [-24.00...0...+24.00]**

Define la afinación.

## **ATTACK (excepto RS) [0.0%...100.0%]**

Define la duración del ataque. Cuanto mayor es este valor, más tarda en crecer el sonido.

### **DECAY (solo RS) [0.0%...100.0%]**

Define la duración de la caída. Cuanto mayor es este valor, más dura el sonido.

**START [0.0%...100.0%]**

Define la posición de inicio de la reproducción de la muestra.

**END [0.0%...100.0%]**

Define la posición de fin de la reproducción de la muestra.

**CUTOFF [L0.0%...L99.5%, THRU, H0.5%...H100.0%]**

Define la frecuencia de corte del filtro.

Puede seleccionar un filtro de paso bajo (L), uno de paso alto (H) o la opción de no usar filtro (THRU).

## **RESON (CUTOFF RESONANCE) [0.0%...100.0%]**

Define la resonancia del punto de corte del filtro.

Si incrementa este valor, el filtro oscilará, lo que puede hacer que el sonido continúe.

### **REDUX [0.0%...100.0%]**

Ajusta la cantidad de distorsión debida a la reducción de bits.

### **DRIVE [0.0%...100.0%]**

Define cuánto se distorsiona la fuente de sonido. Se puede crear un sonido profundo aplicando una distorsión moderada a la fuente de sonido.

## **MIX/ROUTE (mezclar/enrutar)**

**PAN [L100%...L1%, C, R1%...R100%]**

Ajusta el panorama (la localización estéreo izquierda y derecha).

**SPREAD [<100%...<1%, 0, >1%...>100%]** Ajusta la distribución del sonido (sensación de estéreo).

**DELAY [0.0%...100.0%]**

Ajusta la proporción de la señal a la que se aplica el efecto delay.

### **REVERB [0.0%...100.0%]**

Ajusta la proporción de la señal a la que se aplica el efecto reverb.

**MASTER [ON, BYPASS]**

Configura el efecto global como On (activado) o Bypass (desactivado).

## **SIDECH (SIDECHAIN) [0.0%...100.0%]**

Ajusta la proporción de la señal que se envía como SIDECHAIN.

## **SP1 y SP2 (fuentes de sonido de muestras 1 y 2)**

## **Mando de control**

### **SP1 (SP2) ATTACK [0...1023]**

Ajusta la duración del ataque de la muestra de la fuente de sonido 1 (o 2). Cuanto mayor es este valor, más tarda en crecer el sonido.

### **SP1 (SP2) DECAY [0...1023]**

Ajusta la duración de la caída de la muestra de la fuente de sonido 1 (o 2). Cuanto mayor es este valor, más dura el sonido.

**SP1 (SP2) TUNE [-24.00...0.00...+24.00]**

Ajusta la afinación de la muestra de la fuente de sonido 1 (o 2). Cuanto mayor es este valor, más agudo es el sonido.

## **SOUND SELECT (selección de sonido)**

**BANK [CH, OH, RS, CP, MISC, USER, EXP]**

(Igual que en CH/OH/RS/CP)

**SAMPLE [01..16/64/128]**

(Igual que en CH/OH/RS/CP)

## **PARAMETERS (parámetros)**

**START [0.0%...100.0%]**

Define la posición de inicio de la reproducción de la muestra.

**END [0.0%...100.0%]**

Define la posición de fin de la reproducción de la muestra.

**CUTOFF [L0.0%...L99.5%, THRU, H0.5%...H100.0%]**

Define la frecuencia de corte del filtro.

Puede seleccionar un filtro de paso bajo (L), uno de paso alto (H) o la opción de no usar filtro (THRU).

## **RESON (CUTOFF RESONANCE) [0.0%...100.0%]**

Define la resonancia del punto de corte del filtro.

Si incrementa este valor, el filtro oscilará, lo que puede hacer que el sonido continúe.

**REDUX [0.0%...100.0%]**

Ajusta la cantidad de distorsión debida a la reducción de bits.

## **DRIVE [0.0%...100.0%]**

Define cuánto se distorsiona la fuente de sonido. Se puede crear un sonido profundo aplicando una distorsión moderada a la fuente de sonido.

## <span id="page-32-0"></span>**MIX/ROUTE (mezclar/enrutar)**

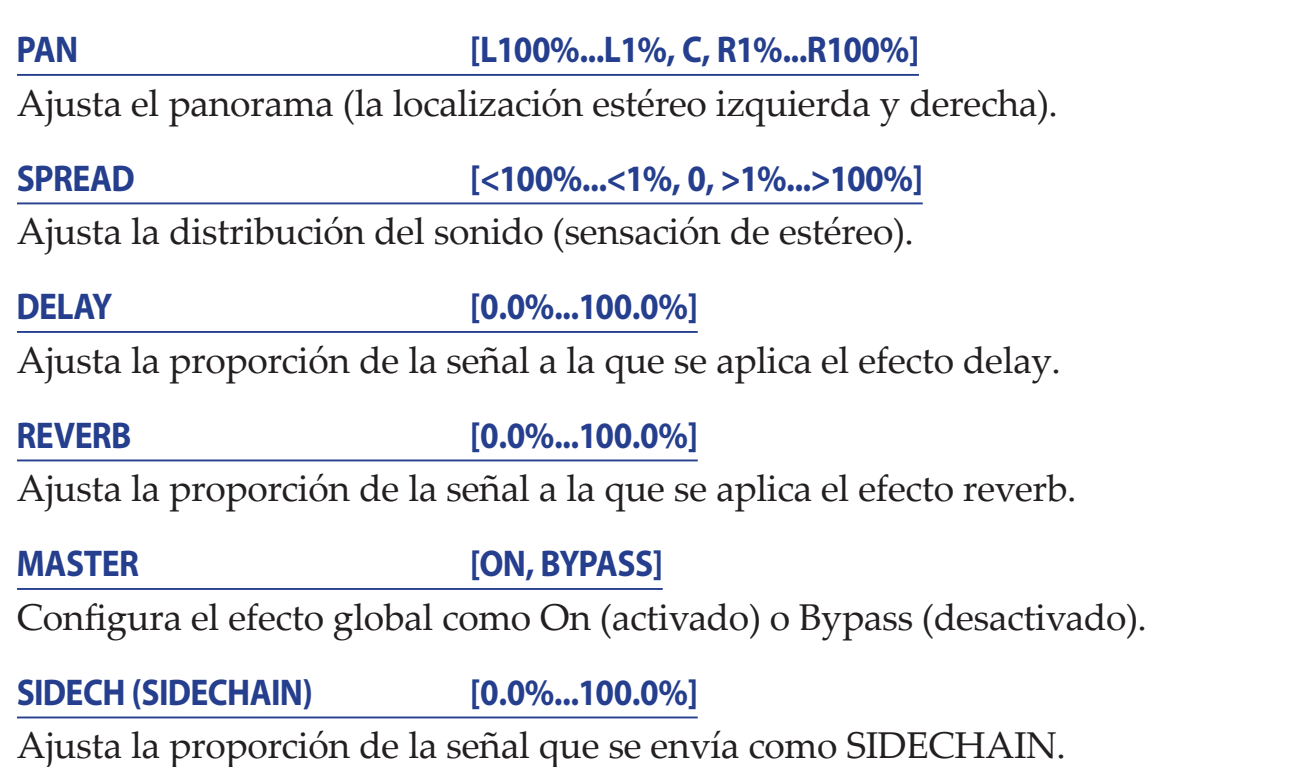

# **Partes de fuentes multisonidos (VPM, NOISE, USER)**

## **VPM (modulación de fase variable)**

## **SOUND SELECT (selección de sonido)**

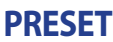

## **[Default, Oct., Half, Fourth, Air, Creep, Throat, Harsh]**

Seleccione el ajuste predefinido básico de la fuente de sonido VPM. Si selecciona un ajuste predefinido, cambiarán los siete parámetros que aparecen en la página PARAMETERS (parámetros), excepto NOTE (nota).

## **PARAMETERS (parámetros)**

**NOTE [C-1...G9]**

Define la afinación del sonido.

**INDEX [0.0%...100.0%]**

Define en qué medida se aplica la modulación de fase.

**RATIO [1/4, 1/2, 3/4, 1x, 2x...16x]**

Define la frecuencia de modulación de fase como un porcentaje de NOTE.

## **NOISE [0.0%...100.0%]**

Define la intensidad de la modulación del ruido.

## **EG [AR, ASR, GATE]**

Permite seleccionar el tipo de EG (generador de envolvente). **AR**: EG de tipo AR (atacar y desaparecer) **ASR**: EG de tipo ASR (atacar, sostener y desaparecer) **GATE**: EG de tipo GATE (solo On/Off)

**ATTACK [0.0%...100.0%]**

Define la duración del ataque. Cuanto mayor es este valor, más tarda en crecer el sonido.

## **RELEASE [0.0%...100.0%]**

Define la duración de la desaparición. Cuanto mayor es este valor, más dura el sonido.

**IDX MOD [-100%...0%...100%]**

Define en qué medida se aplica la modulación de EG al parámetro INDEX (índice).

## **MIX/ROUTE (mezclar/enrutar)**

### **PAN [L100%...L1%, C, R1%...R100%]**

Ajusta el panorama (la localización estéreo izquierda y derecha).

**SPREAD [<100%...<1%, 0, >1%...>100%]**

Ajusta la distribución del sonido (sensación de estéreo).

**DELAY [0.0%...100.0%]**

Ajusta la proporción de la señal a la que se aplica el efecto delay.

**REVERB [0.0%...100.0%]**

Ajusta la proporción de la señal a la que se aplica el efecto reverb.

### **MASTER [ON, BYPASS]**

Configura el efecto global como On (activado) o Bypass (desactivado).

**SIDECH (SIDECHAIN) [0.0%...100.0%]**

Ajusta la proporción de la señal que se envía como SIDECHAIN.

## **NOISE (ruido)**

## **SOUND SELECT (selección de sonido)**

### **ALGO [LPF 2, LPF 4, BPF 2, BPF 4, HPF 2, HPF 4, DECIM]**

Seleccione el tipo de sonido de ruido. Hay dos tipos de filtros de paso bajo (LPF), paso de banda (BPF) y paso alto (HPF): de -12 dB/oct y de -24 dB/oct. **DECIM** es la fuente de ruido que diezma la frecuencia de muestreo.

## **PARAMETERS (parámetros)**

### **COLOR [0.0%...100.0%]**

Ajusta la oscuridad y el brillo del tono. Cuanto más bajo es el valor de este parámetro, más oscuro es el tono.

### **PEAK (excepto DECIM) [0.0%...100.0%]**

Ajusta el pico del filtro.

**ATTACK [0.0%...100.0%]**

Define la duración del ataque. Cuanto más alto es este valor, más despacio crece el sonido.

**RELEASE [0.0%...100.0%]**

Define la duración de la desaparición. Cuanto más alto es este valor, más dura el sonido.

## **MIX/ROUTE (mezclar/enrutar)**

**PAN [L100%...L1%, C, R1%...R100%]**

Ajusta el panorama (la localización estéreo izquierda y derecha).

**SPREAD [<100%...<1%, 0, >1%...>100%]**

Ajusta la distribución del sonido (sensación de estéreo).

**DELAY [0.0%...100.0%]**

Ajusta la proporción de la señal a la que se aplica el efecto delay.

### **REVERB [0.0%...100.0%]**

Ajusta la proporción de la señal a la que se aplica el efecto reverb.

**MASTER [ON, BYPASS]**

Configura el efecto global como On (activado) o Bypass (desactivado).

## **SIDECH (SIDECHAIN) [0.0%...100.0%]**

Ajusta la proporción de la señal que se envía como SIDECHAIN.

## **USER (usuario)**

## **SOUND SELECT (selección de sonido)**

**SELECT [---, Nano, ...]**

Seleccione el sintetizador del usuario que desee cargar.

Al salir de fábrica, esta unidad tiene instalado el sintetizador de usuario Nano, desarrollado en colaboración con Sinevibes.

CONSEJO Los parámetros varían en función del sintetizador del usuario. Para ver una explicación de las funciones no incluidas en Nano, consulte el manual del sintetizador del usuario.

## **PARAMETERS (parámetros) \* de Nano**

## **NOTE [C-1...C5]**

Define la afinación del sonido.

## **WAVE [2x Saw, 2x Sqr, 2x Tri, Saw+Sqr, Saw+Tri, Sqr+Tri, Ring 1..3]**

Permite seleccionar las formas de onda de dos osciladores.

## **DETUNE [-36.0...+36.0]**

Permite ajustar la diferencia entre la afinación del oscilador principal y el suboscilador.

**BALANCE [0%...100%]**

Ajusta el balance de volumen entre los dos osciladores.

### **FILTER [LP, HP, BP, BR]**

Permite seleccionar el tipo de filtro. Hay cuatro tipos de filtros: de paso bajo, de paso alto y elimina banda.

**CUTOFF [0%...100%]**

Ajusta la frecuencia de corte del filtro.

### **KEYTRACK [0%...100%]**

Ajusta el efecto de seguimiento de teclas en el corte del filtro.

### **RESON (RESONANCE) [0%...100%]**

Ajusta la resonancia del punto de corte del filtro.

### **EG TYPE [D, A1D, A2D]**

Permite seleccionar el tipo de modulación del EG (generador de envolvente). **D**: tipo con duración del ataque fija y que solo permite ajustar la duración de la caída **A1D**: permite ajustar la duración del ataque y la duración de la caída al mismo tiempo. El ataque y la caída duran lo mismo.

**A2D**: permite ajustar la duración del ataque y la duración de la caída al mismo tiempo. La caída dura el doble que el ataque.

## tarda el cam-bio del EG.

**GAIN [0%...100%]**

Permite ajustar el volumen antes de la etapa de distorsión.

**DRIVE [Soft, Diode, Hard, Crush, Shred]**

Seleccione el tipo de unidad de amplificador.

### **EG TIME [0%...100%]**

## Permite ajustar la duración de la modulación del EG. Cuanto mayor es este valor, más tarda el cambio del EG.

### **PITCH EG [-100%...100%]**

Permite ajustar la medida en que el EG se aplica a la afinación.

**CUT. EG [-100%...100%]**

Permite ajustar la medida en que el EG se aplica al corte del filtro.

## **LFO TYPE [Tri, Saw, Sqr, Trap, Peak, S&H, Random]**

Permite seleccionar la forma de onda del LFO (oscilador de baja frecuencia).

Permite ajustar el ciclo del LFO. (De 0,05 Hz a 20 Hz)

## **PITCH LFO [-100%...100%]**

Permite ajustar la medida en que el LFO se aplica a la afinación.

## **CUT. LFO [-100%...100%]**

Permite ajustar la medida en que el LFO se aplica al corte del filtro.

## **AMP TYPE [SR, SR, DSR, DR]**

Permite seleccionar el tipo de amplificador EG (generador de envolvente). **SR**: La duración del ataque se fija en un ajuste breve, el nivel sostenido es válido y se permite ajustar la duración de la desaparición.

**ASR**: El nivel sostenido se fija en 100 % y la duración del ataque y de la desaparición se ajustan al mismo tiempo. La duración del ataque dura cinco veces más que la duración de la desaparición.

**DSR**: La duración del ataque se fija en un ajuste breve, el nivel sostenido se fija en 50 % y la duración de la caída y de la desaparición se ajustan al mismo tiempo. La duración de la caída y de la desaparición tienen los mismos ajustes.

**DR**: La duración del ataque se fija en un ajuste breve y sostener está desactivado. La duración de la caída y de la desaparición se ajustan al mismo tiempo. La duración de la caída y de la desaparición tienen los mismos ajustes.

Permite ajustar la duración del amplificador EG. Cuanto mayor es este valor, más

### **AMP TIME [0%...100%]**

## **LFO FREQ [0%...100%]**

### **GLIDE [0%...100%]**

Permite ajustar la transición de la afinación al realizar una reproducción legato.

**PHASE [Free, Reset]**

Seleccione si restablecer la fase del oscilador al reproducir una nota.

## **MIX/ROUTE (mezclar/enrutar)**

**PAN [L100%...L1%, C, R1%...R100%]**

Ajusta el panorama (la localización estéreo izquierda y derecha).

**SPREAD [<100%...<1%, 0, >1%...>100%]**

Ajusta la distribución del sonido (sensación de estéreo).

**DELAY [0.0%...100.0%]** Ajusta la proporción de la señal a la que se aplica el efecto delay.

### **REVERB [0.0%...100.0%]**

Ajusta la proporción de la señal a la que se aplica el efecto reverb.

## **MASTER [ON, BYPASS]**

Configura el efecto global como On (activado) o Bypass (desactivado).

**SIDECH (SIDECHAIN) [0.0%...100.0%]**

Ajusta la proporción de la señal que se envía como SIDECHAIN.

# <span id="page-38-0"></span>**Efectos (DELAY, REVERB, MASTER)**

Esta unidad dispone de tres secciones de efectos: DELAY y REVERB se encuentran en un bus de envío independiente, mientras que MASTER se aplica en línea con el bus de la mezcla final.

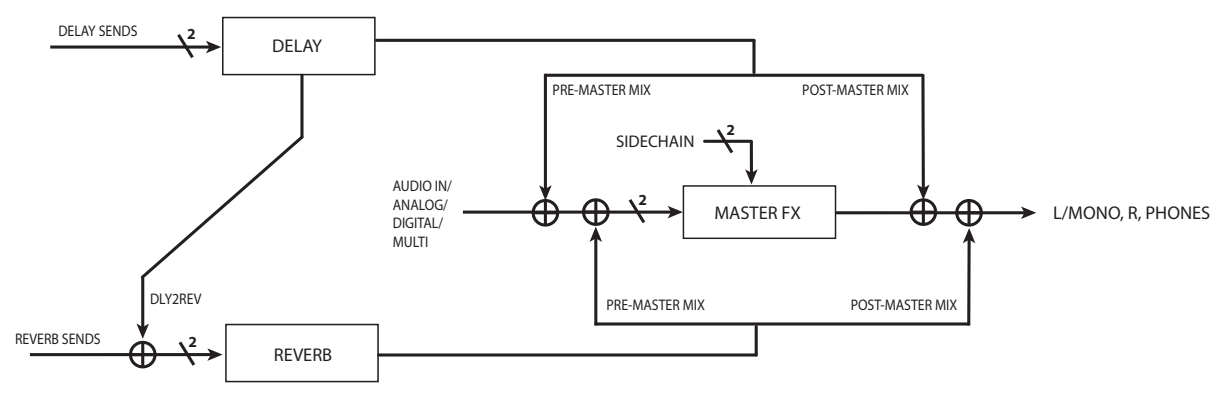

## **DELAY (retardo)**

## **SOUND SELECT (selección de sonido)**

## **SELECT [---, Stereo, Mono, Tape, Stereo BPM, Mono BPM, Tape BPM, ...\*]**

Permite seleccionar el tipo de efecto delay.

**Stereo**: delay estéreo que le permite definir la distribución de los sonidos a izquierda y derecha y el tipo de enrutamiento.

**Mono**: delay monoaural de tipo directo.

**Tape**: simula el eco de una cinta.

**Stereo BPM**: delay estéreo cuya duración se sincroniza con el ajuste de TEMPO. **Mono BPM**: delay monoaural cuya duración se sincroniza con el ajuste de TEMPO. **Tape BPM**: eco de cinta cuya duración se sincroniza con el ajuste de TEMPO. \* También puede añadir un efecto delay creado con el SDK de logue (→ [pág. 53,](#page-52-1)  ["Cargar sintetizadores y efectos del usuario"\).](#page-52-1)

## **PARAMETERS (parámetros): Stereo/Stereo BPM\***

**TIME [0.0%...100.0%]/[1/64, 1/48, ... 3/4, 1]**

Permite ajustar la duración del delay (retardo).

\* Con Stereo BPM, TIME es el valor relativo al valor de BPM del tempo.

## **FB (FEEDBACK) [0.0%...100.0%]**

Permite ajustar la cantidad de repeticiones del delay.

## **SPREAD [L100%...L1%, C, R1%...R100%]**

Permite ajustar la diferencia entre la duración del delay izquierdo (L) y el derecho (R).

**FILTER [---, LP, HP]**

Permite seleccionar el tipo de filtro de las repeticiones. Puede seleccionar el filtro de paso bajo (LP) o el de paso alto (HP).

**CUTOFF [0.0%...100.0%]**

Define la frecuencia de corte del filtro.

### **SAT. (SATURATION) [0.0%...100.0%]**

Define el nivel de saturación del filtro.

**ROUTE [NORMAL, CROSSED, P-PONG]**

Define la ruta de la señal de las repeticiones.

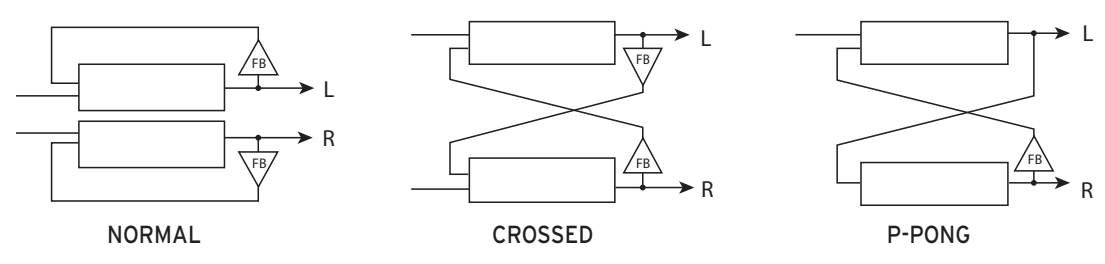

## **PARAMETERS (parámetros): Mono/Mono BPM**

**TIME [0.0%...100.0%]/[1/64, 1/48, ... 3/4, 1]**

Permite ajustar la duración del delay (retardo).

\* Con Mono BPM, TIME es el valor relativo al valor de BPM del tempo.

**FB (FEEDBACK) [0.0%...100.0%]**

Permite ajustar la cantidad de repeticiones del delay.

**FILTER [---, LP, HP]**

Permite seleccionar el tipo de filtro de las repeticiones. Puede seleccionar el filtro de paso bajo (LP) o el de paso alto (HP).

**CUTOFF [0.0%...100.0%]**

Define la frecuencia de corte del filtro.

**SAT. (SATURATION) [0.0%...100.0%]**

Define el nivel de saturación del filtro.

## **PARAMETERS (parámetros): Tape/Tape BPM**

**TIME [0.0%...100.0%]/[1/64, 1/48, ... 3/4, 1]**

Permite ajustar la duración del delay (retardo). \* Con Tape BPM, TIME es el valor relativo al valor de BPM del tempo.

**FB (FEEDBACK) [0.0%...100.0%]**

Permite ajustar la cantidad de repeticiones del delay.

## **MOD (MODULATION) [0%...100%]**

Permite ajustar la cantidad de modulación que se aplica al retardo.

## **TRACKING [0.0%...100.0%]**

Permite ajustar en qué medida se simula la sensibilidad del seguimiento del cabezal de la cinta.

### **TONE [0.0%...100.0%]**

Ajusta la calidad de sonido del efecto delay.

### **SAT. (SATURATION) [0.0%...100.0%]**

Define el nivel de saturación del filtro.

**ROUTE [NORMAL, CROSSED, P-PONG]**

Define la ruta de la señal de las repeticiones.

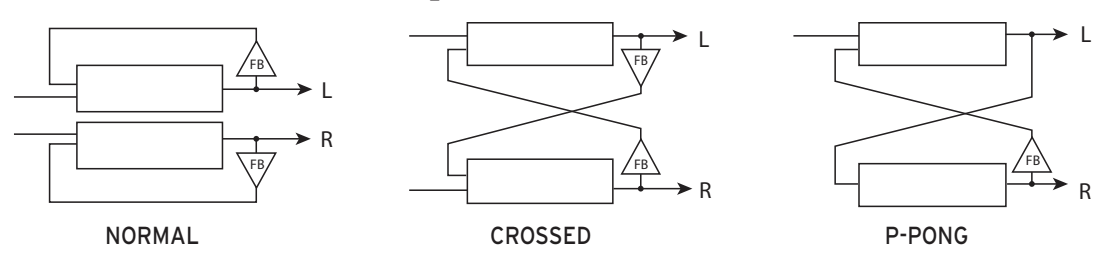

## **MIX/ROUTE (mezclar/enrutar)**

**LEVEL [0.0%...100.0%]**

Permite ajustar la cantidad de efecto delay.

### **RETURN [PRE, POST]**

Permite seleccionar si se desea colocar el efecto reverb antes o después del efecto global.

**REVERB [0.0%...100.0%]**

Permite ajustar la proporción de la señal que se envía del delay al reverb.

## **REVERB (reverberación)**

## **SOUND SELECT (selección de sonido)**

**SELECT [---, Room, Hall, Space, Riser, Submarine, ...\*]**

Permite seleccionar el tipo de efecto reverb.

**Room**: una reverb inspirada por el sonido de reverberación que se crea en una sala pequeña.

**Hall**: una reverb inspirada por el sonido de reverberación que se crea en una sala de conciertos.

**Space**: una reverb inestable con un sonido de reverberación lenta.

**Riser**: una reverb brillante con un sonido de reverberación que se extiende una octava por encima.

**Submarine**: una reverb profunda con un sonido de reverberación que se extiende una octava por debajo.

\* También puede añadir efectos de reverb creados con el SDK de logue (→ [pág. 53,](#page-52-1)  ["Cargar sintetizadores y efectos del usuario"\).](#page-52-1)

## **PARAMETERS (parámetros)**

## **TIME [0.0%...100.0%]**

Ajusta la duración de la reverberación.

**INPUT [0.0%...100.0%]**

Ajusta el nivel de la señal de entrada de reverberación.

**BRIGHT [0.0%...100.0%]**

Ajusta el tono (brillo) de la reverberación.

**RISE (solo con Riser) [0.0%...100.0%]**

Ajusta la señal del sonido de reverberación dentro de la octava superior.

**DIVE (solo con Submarine) [0.0%...100.0%]**

Ajusta la señal del sonido de reverberación dentro de la octava inferior.

## **MIX/ROUTE (mezclar/enrutar)**

**LEVEL [0.0%...100.0%]**

Permite ajustar la cantidad de efecto reverb.

**RETURN [PRE, POST]**

Permite seleccionar si se desea colocar el efecto reverb antes o después del efecto global.

## **MASTER (efecto global)**

## **SOUND SELECT (selección de sonido)**

**SELECT [---, Compressor, Filter, Boost, EQ Three, ...\*]**

Seleccione el tipo de efecto global.

**Compressor**: un compresor básico que aumenta la presión del sonido. **Filter**: un filtro multimodal con resonancia en el punto de corte.

**Boost**: un potenciador que permite ajustar la frecuencia central y la saturación. **EQ Three**: un ecualizador de 3 bandas que permite ajustar la frecuencia de cruce. \* También puede añadir efectos globales creados con el SDK de logue (→ [pág. 53,](#page-52-1)  ["Cargar sintetizadores y efectos del usuario"\).](#page-52-1)

## **PARAMETERS (parámetros): Compressor**

## **THRESH (THRESHOLD) [-64.0dB...0.0dB]**

Define el umbral por encima del cual empieza a aplicarse el compresor.

### **ATTACK [0.5ms...100ms]**

Define la duración del ataque a la que responde el compresor.

### **RELEASE [50ms...1s]**

Define la duración de la desaparición del compresor.

**RATIO [1...10]**

Define la relación de compresión del compresor.

## **MAKEUP [0.00dB...8.00dB]**

Permite aumentar la ganancia general de la señal para compensar la compresión.

**KNEE [0.00dB...8.00dB]** Define la suavidad del principio del efecto del compresor.

## **SIDECH (SIDECHAIN) [OFF, ON]**

Si desea activar la señal de entrada de SIDECHAIN, configure este parámetro como ON.

### **WET [0.0%...100.0%]**

Define el porcentaje del sonido al que se aplica el efecto. Cuanto mayor es este valor, más se comprime la señal.

## **PARAMETERS (parámetros): Filter**

**MODE [THRU, LPF 2, LPF 4, BPF 2, BPF 4, HPF 2, HPF 4]**

Permite seleccionar el modo del filtro. Hay seis tipos en total: dos de paso bajo, dos de paso de banda y dos de paso alto.

**SATURATE [0.0%...100.0%]**

Ajusta el nivel de saturación del filtro.

**RESON (RESONANCE) [0.0%...100.0%]**

Ajusta la resonancia del filtro.

**CUTOFF [0.0%...100.0%]**

Ajusta la frecuencia de corte del filtro.

## **PARAMETERS (parámetros): Boost**

**CENTER [0.0%...100.0%]**

Permite ajustar la frecuencia central que se desea potenciar.

### **WIDTH [0.0%...100.0%]**

Permite ajustar el ancho de banda de frecuencias que se desea potenciar alrededor de la frecuencia central.

**SATURATE [0.0%...100.0%]**

Permite ajustar el nivel de saturación del potenciador.

## **BOOST [0.0dB...12.00dB]**

Permite ajustar el nivel de potenciación. Puede aumentarlo hasta un máximo de 12 dB.

## **PARAMETERS (parámetros): EQ Three**

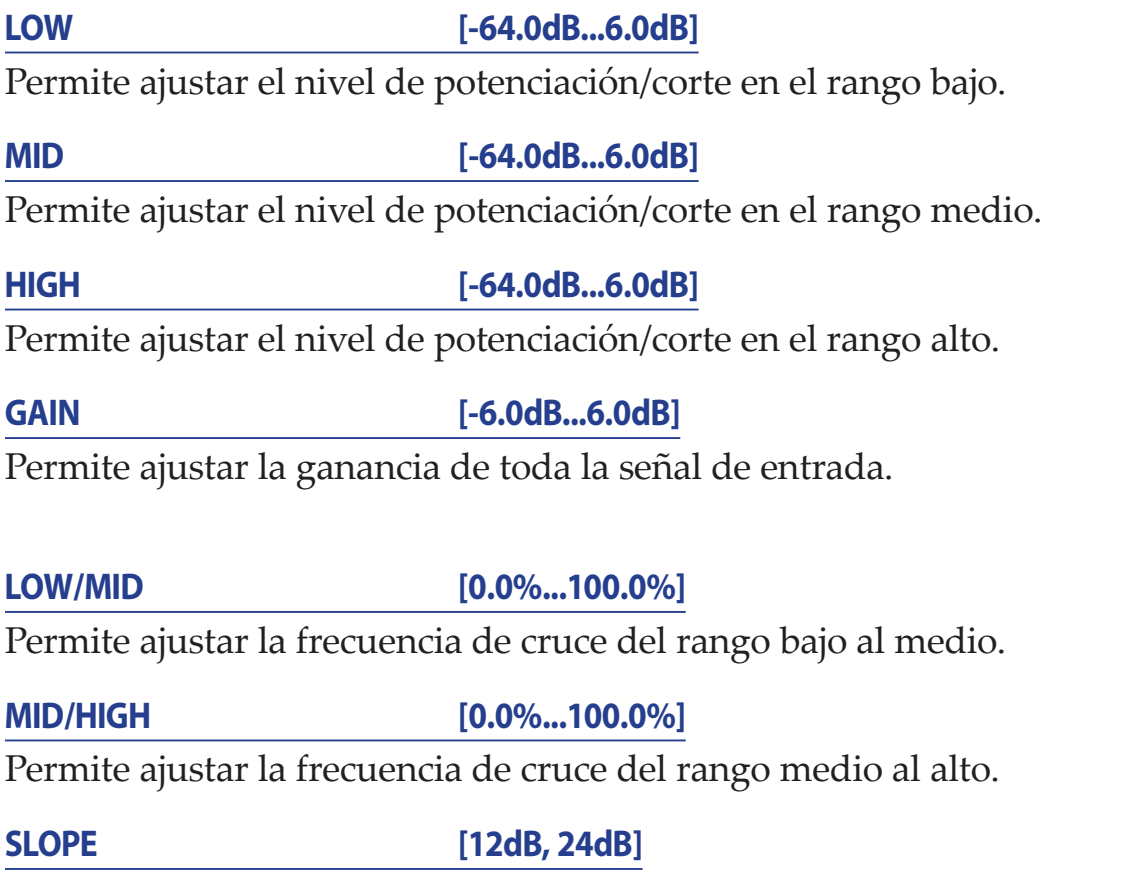

Permite seleccionar la curva del ecualizador. 24 dB es una curva muy pronunciada.

# <span id="page-44-3"></span><span id="page-44-0"></span>**Parámetros globales**

Pulse el botón LIVE mientras mantiene pulsado el botón SHIFT para entrar en el modo Global.

En el modo Global, puede definir los ajustes relacionados con la entrada/salida y el hardware de esta unidad.

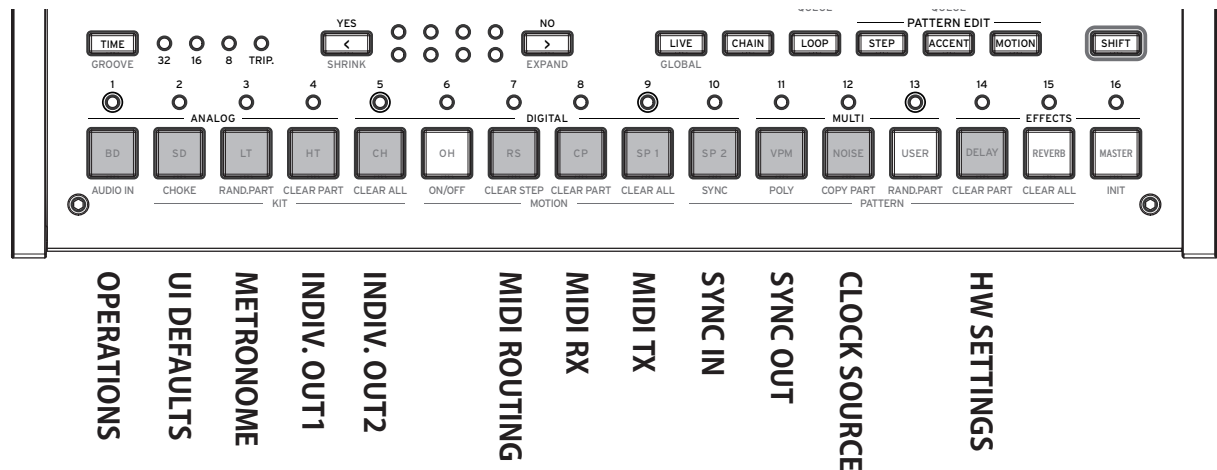

## <span id="page-44-4"></span>**OPERATIONS (operaciones) (botón 1)**

## <span id="page-44-2"></span>**QUEUE (QUEUE MODE) [BAR, SEQ]**

Si carga un programa o un kit de batería (operación QUEUE) mientras mantiene pulsado el botón SHIFT durante la reproducción de un patrón, puede definir cuándo se cambiará de programa o de kit de batería.

**BAR**: el siguiente programa o kit de batería se cargará al cambiar de compás.

**SEQ**: el siguiente programa o kit de batería se cargará cuando el patrón rítmico anterior se haya reproducido hasta el último paso.

## **SAVE KIT (SAVE KIT WITH PROGRAM) [OFF, ON]**

Al guardar un programa, puede decidir si desea guardar al mismo tiempo el kit de batería que está editando.

**OFF**: al guardar un programa, se guardan solamente el banco y el número de kit de batería que se desea usar.

**ON**: al guardar un programa, se guardan los parámetros del kit de batería que se está editando.

El kit de batería que se esté usando se sobrescribirá. Tenga cuidado si utiliza un mismo kit de batería en diferentes programas.

## <span id="page-44-1"></span>**TEMPO [PROG, LOCK]**

Permite definir si se debe usar el tempo especificado de cada programa o el tempo actual. **PROG**: se utiliza el tempo especificado de cada programa. El tempo cambia al cargar el programa.

**LOCK**: el tempo actual se mantiene aunque se cambie de programa.

## **QUANT (QUANTIZE) [NONE, 32ND, 16TH, 8TH]**

Al realizar grabaciones en tiempo real, el ritmo se cuantiza con la precisión que se especifica aquí.

**NONE**: los tiempos de entrada se graban directamente, sin cuantizarse. **32ND, 16TH, 8TH**: la desviación de los tiempos de entrada se cuantiza con una precisión de fusa, semicorchea o corchea, respectivamente. Los datos introducidos que se desvíen de estos tiempos se grabarán en el tiempo anterior o posterior más cercano.

# **UI DEFAULTS (ajustes predeterminados de la interfaz) (botón 2)**

## **PRM DISP (PARAMETER DISPLAY) [NORMAL, ALL]**

**NORMAL**: muestra en la pantalla solo la información más importante, como el nombre del programa o kit de batería, SELECT/SAVE, etc.

**ALL**: además de lo que se visualiza con la opción NORMAL, cuando se acciona un control del kit o un mando de parámetro, se muestra el valor correspondiente.

## **KNOB MODE [JUMP, CATCH]**

Los mandos del panel frontal pueden utilizarse de dos maneras:

**JUMP**: Cuando se gira el mando, el valor del parámetro salta al valor indicado por el mando. Dado que esto facilita escuchar los resultados mientras se edita, le recomendamos que utilice este ajuste.

**CATCH**: El hecho de girar el mando no cambiará el valor del parámetro hasta que la posición del mando coincida con el valor almacenado. Le recomendamos que utilice este ajuste cuando no quiera que el sonido cambie abruptamente, como por ejemplo durante las actuaciones.

## **EXPAND [BLANK, COPY]**

Pulse el botón EXPAND ( $\boxed{\geq}$ ) mientras mantiene pulsado el botón SHIFT para definir las opciones al aumentar el número de compases por primera vez.

**BLANK**: se añade un compás vacío.

**COPY**: se añade una copia del último compás.

## **METRONOME (metrónomo) (botón 3)**

## **SOUND [OFF, CLICK, BLEEP]**

Activa o desactiva el metrónomo y define el tono.

**OFF**: desactiva el metrónomo.

**CLICK**: emite un sonido electrónico similar a un clic.

**BLEEP**: emite un sonido electrónico similar a un pitido.

## **MODE [ALWAYS, REC]**

Permite configurar cómo funciona el metrónomo.

**ALWAYS**: el metrónomo suena en todo momento.

**REC**: el metrónomo suena solamente durante la grabación en tiempo real.

### **OUTPUT [MAIN+HP, HP]**

Define el destino de la salida del sonido de metrónomo.

**MAIN+HP**: el sonido de metrónomo se emite a la salida OUTPUT principal y a la de auriculares.

**HP**: el sonido de metrónomo solo se emite a la salida de auriculares. No se emite a OUTPUT.

## **INDIV. OUT1 (salida individual 1) (botón 4)**

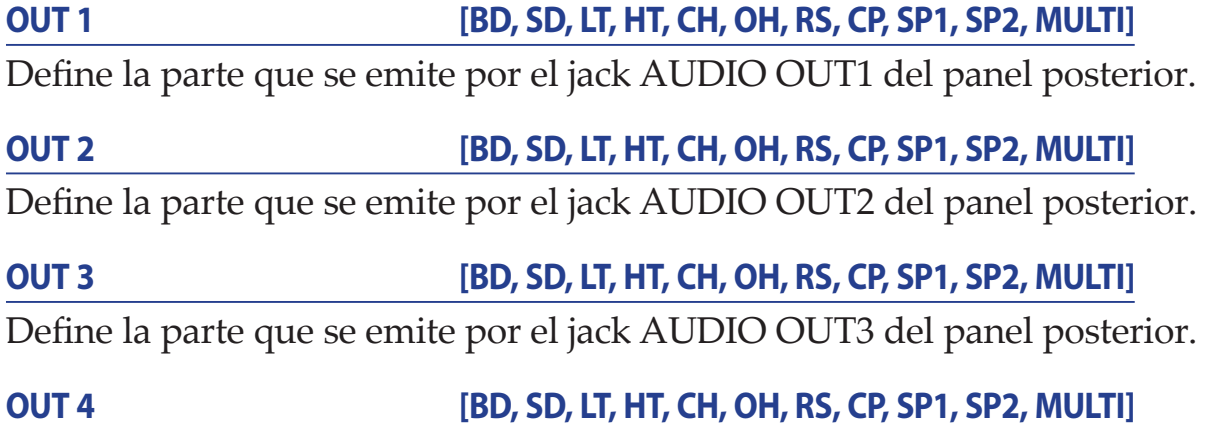

Define la parte que se emite por el jack AUDIO OUT4 del panel posterior.

## **INDIV. OUT2 (salida individual 2) (botón 5)**

## **MUTE 1 [OFF, ON]**

Active este ajuste para silenciar la salida de la parte que va al jack AUDIO OUT1 en la salida AUDIO OUT L/MONO, AUDIO OUT R o de auriculares.

## **MUTE 2 [OFF, ON]**

Active este ajuste para silenciar la salida de la parte que va al jack AUDIO OUT2 en la salida AUDIO OUT L/MONO, AUDIO OUT R o de auriculares.

## **MUTE 3 [OFF, ON]**

Active este ajuste para silenciar la salida de la parte que va al jack AUDIO OUT3 en la salida AUDIO OUT L/MONO, AUDIO OUT R o de auriculares.

## **MUTE 4 [OFF, ON]**

Active este ajuste para silenciar la salida de la parte que va al jack AUDIO OUT4 en la salida AUDIO OUT L/MONO, AUDIO OUT R o de auriculares.

## <span id="page-46-0"></span>**MIDI ROUTING (enrutamiento MIDI) (botón 7)**

## **CH [1...16, 1-12, 2-13...5-16, 6-1..16-11]**

Define el canal MIDI que se usa para enviar/recibir datos MIDI. Además de cada uno de los canales del 1 al 16, puede asignar 11 partes a diferentes canales MIDI ( $\rightarrow$ [pág. 59, "MIDI Implementation Chart"\)](#page-58-1).

## **ROUTE [USB+MIDI, USB]**

Las señales MIDI puede enviarse y recibirse a través del conector MIDI y del puerto USB, o solo por el puerto USB.

**USB+MIDI**: Los mensajes MIDI se reciben a través del puerto USB B y del conector MIDI

IN; los mensajes se transmiten desde el puerto USB B y el conector MIDI OUT. **USB**: Los mensajes MIDI se transmitirán y recibirán solo a través del puerto USB B.

## <span id="page-47-0"></span>**MIDI RX (recepción MIDI) (botón 8)**

## **PRG CHG (PROGRAM CHANGE) [OFF, ON]**

Selecciona si se recibirán mensajes de cambio de programa MIDI. Active este ajuste cuando vaya a recibir mensajes.

### **CC (CONTROL CHANGE) [OFF, ON]**

Selecciona si se recibirán mensajes de cambio de control MIDI. Active este ajuste cuando vaya a recibir mensajes.

### **TRANSP (MIDI TRANSPORT) [OFF, ON]**

Un filtro para recibir mensajes de transporte MIDI como los de inicio/parada de MIDI. Active este ajuste cuando vaya a recibir mensajes.

## <span id="page-47-1"></span>**MIDI TX (transmisión MIDI) (botón 9)**

## **PRG CHG (PROGRAM CHANGE) [OFF, ON]**

Selecciona si se transmitirán mensajes de cambio de programa MIDI. Active este ajuste cuando vaya a enviar mensajes.

### **CC (CONTROL CHANGE) [OFF, ON]**

Selecciona si se transmitirán mensajes de cambio de control MIDI. Active este ajuste cuando vaya a enviar mensajes.

### **TRANSP (MIDI TRANSPORT) [OFF, ON]**

Un filtro para enviar mensajes de transporte MIDI como los de inicio/parada de MIDI. Active este ajuste cuando vaya a enviar mensajes.

## **SYNC IN (sincronización de entrada) (botón 10)**

### **UNIT (SYNC IN UNIT) [8TH, 16TH]**

Determina cuánto avanzará el secuenciador con cada pulso recibido a través del jack SYNC IN.

**8TH**: El arpegiador avanzará una corchea con cada pulso.

**16TH**: El arpegiador avanzará una semicorchea con cada pulso.

### **POLAR [RISE, FALL]**

Para conseguir la sincronización con otras unidades, puede que haya que cambiar la polaridad del jack SYNC IN.

**RISE**: El drumlogue creará un pulso de sincronización a medida que sube a la cresta (el punto más alto) de la forma de onda.

**FALL**: El drumlogue creará un pulso de sincronización a medida que desciende al mínimo (el punto más bajo) de la forma de onda.

## **SYNC OUT (sincronización de salida) (botón 11)**

## **UNIT (SYNC OUT UNIT) [8TH, 16TH]**

Determina cuándo enviar cada pulso a través del jack SYNC OUT según avance el secuenciador.

**8TH**: Se enviará un pulso de salida por cada corchea.

**16TH**: Se enviará un pulso de salida por cada semicorchea.

## **POLAR [RISE, FALL]**

Para que otras unidades se sincronicen correctamente con el drumlgoue, puede que haya que cambiar la polaridad del jack SYNC OUT.

**RISE**: El drumlogue creará un pulso de sincronización a medida que sube a la cresta (el punto más alto) de la forma de onda.

**FALL**: El drumlogue creará un pulso de sincronización a medida que desciende al mínimo (el punto más bajo) de la forma de onda.

## <span id="page-48-0"></span>**CLOCK SOURCE (fuente del reloj) (botón 12)**

## **SOURCE [AUTO, INT., USB, MIDI]**

Muchas funciones del drumlogue pueden sincronizarse al tempo o al valor de BPM (tiempos de compás por minuto).

**AUTO**: cuando no hay ninguna entrada, el secuenciador se sincroniza con el reloj interno. Cuando hay alguna entrada, se sincroniza con el reloj del jack USB TO HOST o el conector MIDI IN, respectivamente.

**INT.**: Solo se utiliza el reloj interno.

▲ Cuando se conecta un cable al jack SYNC IN, el reloj interno se sincroniza al reloj del jack SYNC IN, independientemente de los ajustes de reloj MIDI.

**USB**: se sincroniza con el reloj del jack USB TO HOST.

**MIDI**: se sincroniza con el reloj del conector MIDI IN.

Tenga en cuenta que, si SOURCE está configurado como USB o MIDI, el secuen- $\boldsymbol{\mathbb{Z}}$ ciador se detendrá si no se emite ninguna señal de entrada de reloj externo.

## **HW SETTINGS (ajustes de hardware) (botón 14)**

## **BRIGHT (BRIGHTNESS) [1..10]**

Ajusta la luminosidad de la pantalla.

El uso continuado del drumlogue mientras la luminosidad de la pantalla está puesta en un valor alto tendrá un efecto adverso en la vida útil de la pantalla.

## **AUTO PWR (AUTO POWER OFF) [OFF, ON]**

Determina si está habilitada la función de apagado automático.

**OFF**: La función de apagado automático está deshabilitada.

**ON**: La función de apagado automático está habilitada. Consulte ["Función de apa](#page-10-1)[gado automático", pág. 11](#page-10-1) para más información.

# <span id="page-49-0"></span>**Cómo funcionan la tecnología MIDI y los ordenadores**

MIDI es el acrónimo de Musical Instrument Digital Interface (interfaz digital para instrumentos musicales), y es un estándar mundialmente utilizado para intercambiar diversos tipos de datos musicales entre instrumentos musicales electrónicos y ordenadores. Cuando se utilizan cables MIDI para conectar dos o más dispositivos MIDI, se pueden intercambiar datos de actuación entre los dispositivos, incluso aunque sean de diferentes fabricantes. Utilizando un solo cable USB también se pueden intercambiar datos entre el drumlogue y un ordenador personal. El prologue permite asignar números de cambio de control (CC#) MIDI a los principales parámetros que afectan al sonido y controlar estos parámetros desde un secuenciador externo mientras se reproduce el generador de tonos. También se pueden utilizar los mandos o botones del panel frontal para transmitir estos mensajes de cambio de control para controlar un dispositivo MIDI externo. También se puede sincronizar el tempo del drumlogue al reloj MIDI de un secuenciador MIDI externo u otro dispositivo, de modo que el drumlogue se reproducirá a tiempo con dicho dispositivo externo y con cualquier cambio que se haga.

# <span id="page-49-1"></span>**Conectar dispositivos por MIDI**

## **Controlar un dispositivo MIDI externo desde el drumlogue**

Si desea utilizar el teclado, los controladores o el secuenciador del drumlogue para reproducir sonidos de un generador de tonos MIDI externo o para controlarlo, conecte el conector MIDI OUT del drumlogue al conector MIDI IN del generador de tonos MIDI externo utilizando un cable MIDI.

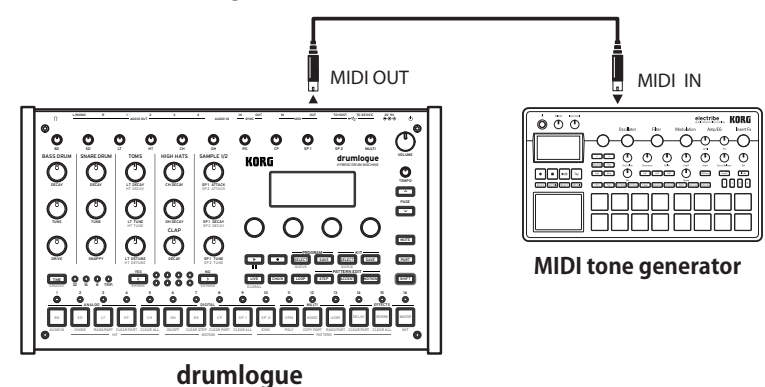

## **Controlar el drumlogue desde un dispositivo MIDI externo**

Si desea hacer sonar o controlar el drumlogue desde otro teclado, secuenciador o dispositivo MIDI, conecte el conector MIDI OUT del dispositivo MIDI externo al conector MIDI IN del drumlogue utilizando un cable MIDI.

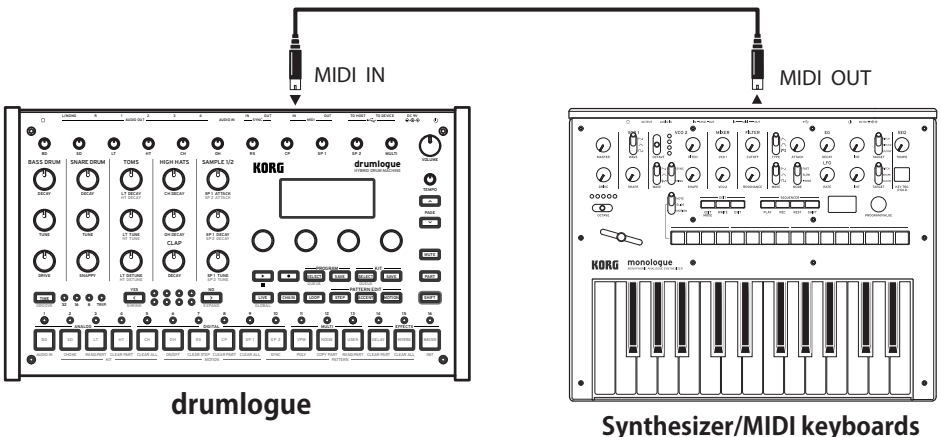

## <span id="page-50-0"></span>**Conectar el drumlogue a un ordenador por MIDI**

Es posible que desee tocar en el teclado del drumlogue y grabar su interpretación en un secuenciador MIDI externo o en un ordenador (conectado utilizando una interfaz MIDI), y después tocar el prologue mientras monitoriza o reproduce lo que ha grabado. También puede que desee utilizar el drumlogue como dispositivo de entrada para que suenen notas y como generador de tonos MIDI. En cualquiera de los casos, tendrá que conectar los conectores MIDI OUT a los conectores MIDI IN tanto en el drumlogue como en el secuenciador MIDI externo u ordenador respectivamente.

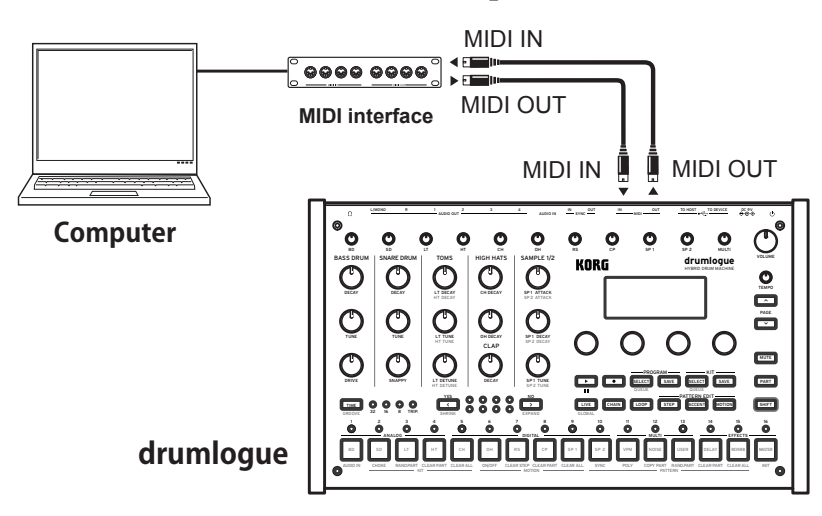

- Algunos dispositivos de interfaz MIDI no pueden transmitir mensajes MIDI SysEx al drumlogue o recibirlos de este.
- CONSEJO Es conveniente utilizar el conector USB cuando conecte el drumlogue a un ordenador personal.

# **Ajustes relacionados con MIDI**

## **Ajuste del canal MIDI**

Para intercambiar datos con un dispositivo MIDI externo conectado, debe ajustar el canal MIDI del drumlogue de manera que sea el mismo que el canal MIDI del dispositivo MIDI externo. Defina el canal MIDI de esta unidad con el botón 7, "MIDI ROUTING" (enrutamiento MIDI), en el modo Global [\("MIDI ROUTING \(enrutamiento MIDI\) \(botón 7\)", pág. 47\)](#page-46-0).

CONSEJO Cuando sincronice el drumlogue con un dispositivo MIDI externo, consulte el manual del usuario de dicho dispositivo.

## **Ajustes de filtrado de MIDI**

Utilice estos ajustes para decidir si se transmitirán y recibirán los mensajes de cambios de programa y de cambios de control. Para enviar o recibir mensajes de los canales MIDI, pulse el botón 8, "MIDI RX" (recepción MIDI), o el botón 9, "MIDI TX" (transmisión MIDI), en el modo Global de la unidad (["MIDI RX \(recepción](#page-47-0)  [MIDI\) \(botón 8\)", pág. 48\)](#page-47-0), (["MIDI TX \(transmisión MIDI\) \(botón 9\)", pág. 48\)](#page-47-1).

## **Interpretación sincronizada del secuenciador**

Para configurar el secuenciador de esta unidad como fuente (lado de control) o esclavo (lado controlado), pulse el botón 12 en el modo Global y configure "SOURCE" (fuente) [\("CLOCK SOURCE \(fuente del reloj\) \(botón 12\)", pág. 49\)](#page-48-0).

<span id="page-51-0"></span>CONSEJO Para ver los ajustes relacionados con la sincronización de dispositivos MIDI externos, consulte el manual de instrucciones del dispositivo que esté utilizando.

## **Al usar esta unidad como fuente y un dispositivo MIDI externo como esclavo**

Conecte el conector MIDI OUT de esta unidad al conector MIDI IN del dispositivo MIDI externo.

Configure la fuente (SOURCE) como "INT" en el modo Global de esta unidad y configure el dispositivo MIDI externo para que reciba el reloj MIDI externo. Dado que esta unidad es la fuente, el BPM se ajusta con el mando TEMPO de esta unidad, y el reloj MIDI se envía al dispositivo MIDI externo (secuenciador, caja de ritmos, etc.).

## **Al usar un dispositivo MIDI externo como fuente y esta unidad como esclavo**

Conecte el conector MIDI IN de esta unidad al conector MIDI OUT del dispositivo MIDI externo.

Configure la fuente (SOURCE) como "AUTO" en el modo Global de esta unidad y configure el dispositivo MIDI externo para que envíe el reloj MIDI.

Al recibir un reloj MIDI, esta unidad se configura automáticamente como esclavo, y el secuenciador funciona al tempo del dispositivo MIDI externo (secuenciado, caja de ritmos, etc.).

**A** Tenga en cuenta que, si SOURCE está configurado como USB o MIDI, el secuenciador se detendrá si no se emite ninguna señal de entrada de reloj externo.

# <span id="page-51-1"></span>**Conectar con un PC**

# **Conexión al jack TO HOST (USB B)**

El drumlogue es un dispositivo USB-MIDI con compatibilidad nativa y no requiere ningún "driver" (controlador) de software para un funcionamiento MIDI básico.

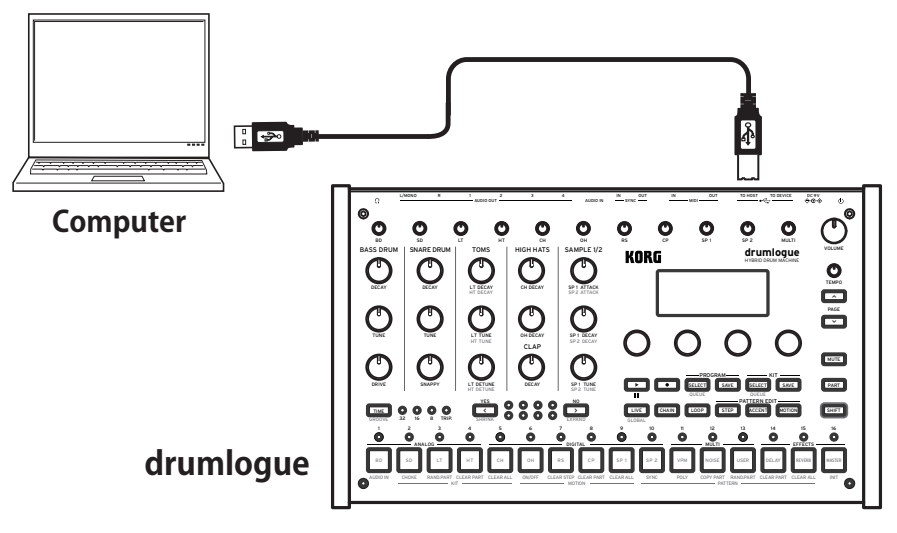

# **Conexión al jack TO DEVICE (USB A)**

Puede reproducir música conectando un controlador MIDI u otro dispositivo a este jack. Por ejemplo, si conecta un KORG nanoPAD 2, puede disparar y reproducir cada parte controlando la velocidad.

**E**s posible que los dispositivos que consuman mucha electricidad  $(5 V)$ 200 mA o más) y que no sean controladores MIDI no funcionen.

Si desea utilizar el controlador MIDI a través del jack USB (TO DEVICE), conéctelo antes de iniciar drumlogue. Si el drumlogue ya está en funcionamiento, no se reconoce el USB hasta que lo reinicie.

## <span id="page-52-0"></span>**Cargar una muestra del usuario (USER SAMPLE)**

- *1.* **Conecte el jack USB (TO HOST) de esta unidad a un ordenador con un cable USB.**
- *2.* **Mantenga pulsado el botón (REC) mientras arranca el ordenador.**
- *3.* **Esta unidad se reconocerá como dispositivo de almacenamiento y se abrirá la carpeta correspondiente.**
- *4.* **Copie los archivos de las muestras que desee a la carpeta "Samples".**
- *5.* **Cuando terminen de copiarse, extraiga el dispositivo de almacenamiento y, luego, pulse el botón (REPRODUCCIÓN/PARADA) de esta unidad.**

## **Cargar un paquete de expansión de muestras (SAMPLE EXPANSION PACK)**

- *1.* **Para realizar este procedimiento, hay que seguir los pasos del 1 al 3 del procedimiento "Cargar una muestra del usuario" que aparece más arriba.**
- *2.* **Cree una carpeta llamada "Expansion" en la carpeta "Samples/" y copie los archivos de las muestras del paquete de expansión.**
- *3.* **Cuando terminen de copiarse, extraiga el dispositivo de almacenamiento y, luego, pulse el botón (REPRODUCCIÓN/PARADA) de esta unidad.**

## <span id="page-52-1"></span>**Cargar sintetizadores y efectos del usuario**

- *1.* **Para realizar este procedimiento, hay que seguir los pasos del 1 al 3 del procedimiento "Cargar una muestra del usuario" que aparece más arriba.**
- *2.* **Copie todos los archivos necesarios.**

Sintetizador del usuario: copie el archivo ".drmlgunit" del sintetizador a la carpeta "Units/Synths/".

Efecto DELAY: copie el archivo ".drmlgunit" del sintetizador a la carpeta "Units/ DelayFXs/".

Efecto REVERB: copie el archivo ".drmlgunit" del sintetizador a la carpeta "Units/ ReverbFXs/".

Efecto MASTER (global): copie el archivo ".drmlgunit" del sintetizador a la carpeta "Units/MasterFXs/".

*3.* **Cuando terminen de copiarse, extraiga el dispositivo de almacenamiento y, luego, pulse el botón (REPRODUCCIÓN/PARADA) de esta unidad.**

<reglas de los nombres de archivo>

El nombre de archivo debe seguir el patrón "XXX\_nombre\_de\_muestra.wav", donde XXX deben ser tres dígitos (de 001 a 128) que indiquen el índice de la muestra. "nombre\_de\_muestra" solo puede contener caracteres alfanuméricos y los siguientes caracteres especiales: -\_!#\$%&'()+.,;=@

Nota: Los nombres de archivo solamente admiten codificaciones ASCII de un byte.

 $\triangle$  Todos los archivos que no cumplan la reglas anteriores se eliminarán del drumlogue.

### <formato y codificaciones compatibles>

drumlogue utiliza de forma nativa archivos WAV codificados en 32 bit float con una frecuencia de muestreo de 48 KHz. Los archivos WAV codificados en PCM firmados de 16/24/32 bits y otras frecuencias de muestreo habituales son compatibles, pero se convertirán automáticamente al iniciar el dispositivo.

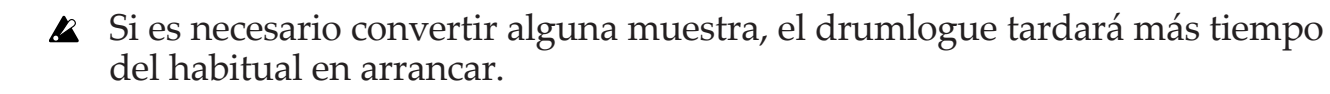

# **Otros**

# <span id="page-54-0"></span>**Restaurar los ajustes de fábrica**

En cualquier momento se pueden restaurar los programas predefinidos y los ajustes de configuración globales del drumlogue a sus valores originales de fábrica.

- *1.* **Empiece con el drumlogue apagado.**
- *2.* **Mientras mantiene pulsado el botón SHIFT y el botón (REC), encienda el drumlogue.**

En la pantalla se indicará "FACTORY RESET" (restaurar los valores de fábrica).

*3.* **Utilice el mando Parameter 1 para elegir los ajustes que desea restablecer (PRESET, GLOBAL, ALL). Si selecciona "ALL" y ejecuta, se borrarán todos los programas de usuario.**

**ALL**: todos los elementos de GLOBALS, KITS, PROGRAMS, SAMPLES y UNITS recuperan sus valores predeterminados de fábrica.

**2** Tenga en cuenta que se sobrescribirán todos los datos con los valores predeterminados de fábrica (se borrarán los programas y kits de batería que se hayan guardado).

**GLOBALS**: los ajustes de los parámetros globales recuperarán sus valores de fábrica.

**KITS**: los kits predefinidos (los kits de batería de A01 a D16) recuperarán sus valores de fábrica.

El kit predefinido recuperará sus valores predeterminados de fábrica. Si desea conservar el kit predefinido, utilice el botón KIT SAVE para guardarlo previamente en los bancos de programas de E01 a H16.

**PROGRAMS**: los programas predefinidos (los programas de A01 a D16) recuperarán sus valores de fábrica.

El programa predefinido recuperará sus valores predeterminados de fábrica. Si desea conservar el programa predefinido, utilice el botón PROGRAM SAVE para guardarlo previamente en los bancos de programas de E01 a H16.

**SAMPLES**: el banco de muestras de USER y EXP volverá al estado predeterminado de fábrica.

**UNITS**: todas las unidades del SDK de logue instaladas (sintetizadores y efectos delay, reverb y globales del usuario) recuperarán sus valores predeterminados de fábrica.

## *4.* **Pulse el botón** < **(YES).**

La pantalla indicará el mensaje "Are you sure?" (¿Está seguro?).

## *5.* **Vuelva a pulsar el botón** < **(YES).**

Se recargarán los datos predefinidos de fábrica y el drumlogue será restaurado al estado original de cuando salió de fábrica.

**CONSEJO** Pulse el botón  $\sum$  (NO) para cancelar la operación.

Nunca desactive la alimentación mientras se restauran los ajustes de fábrica. De lo contrario, podría dañar los datos internos.

# <span id="page-55-0"></span>**Programas / kits de batería predefinidos**

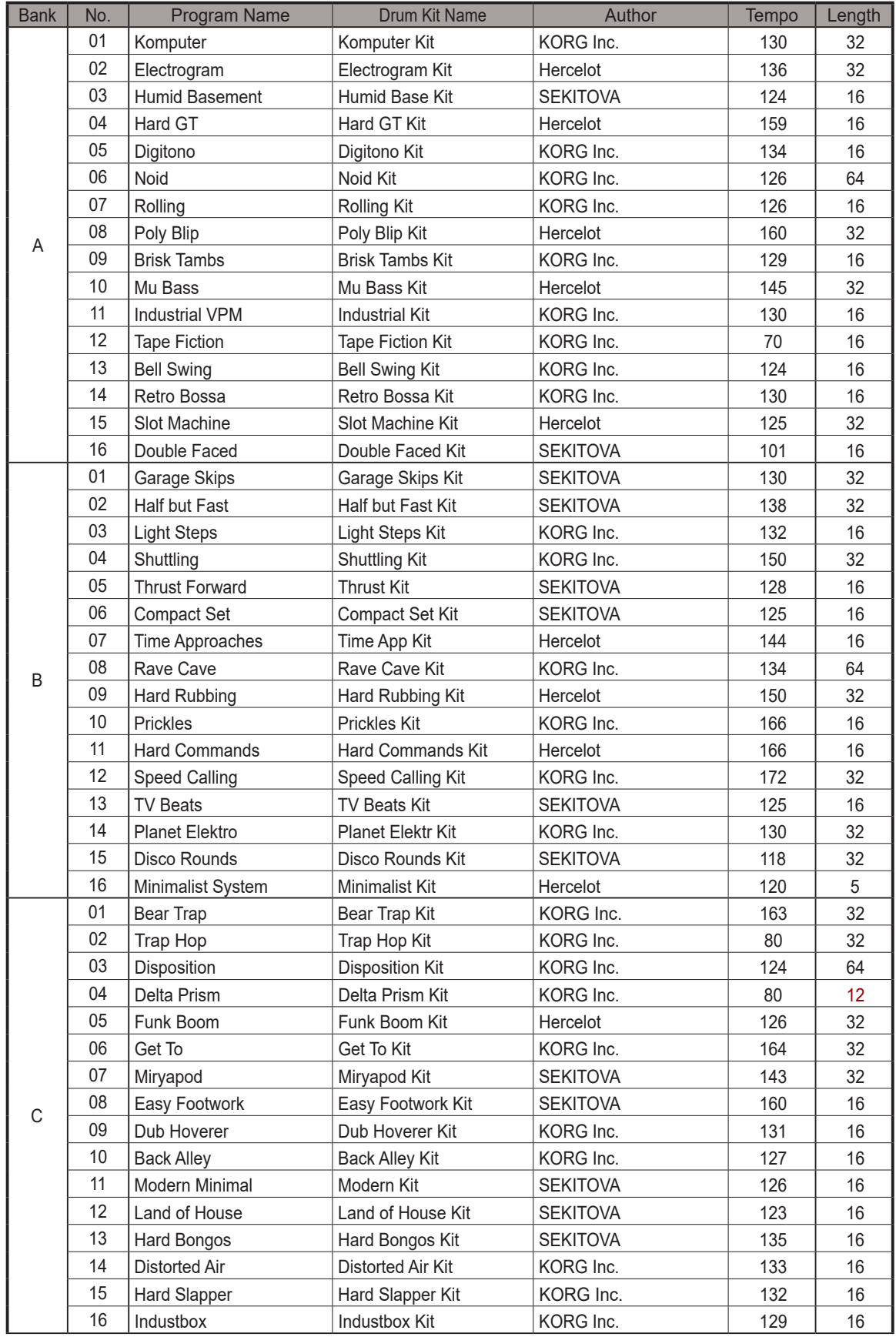

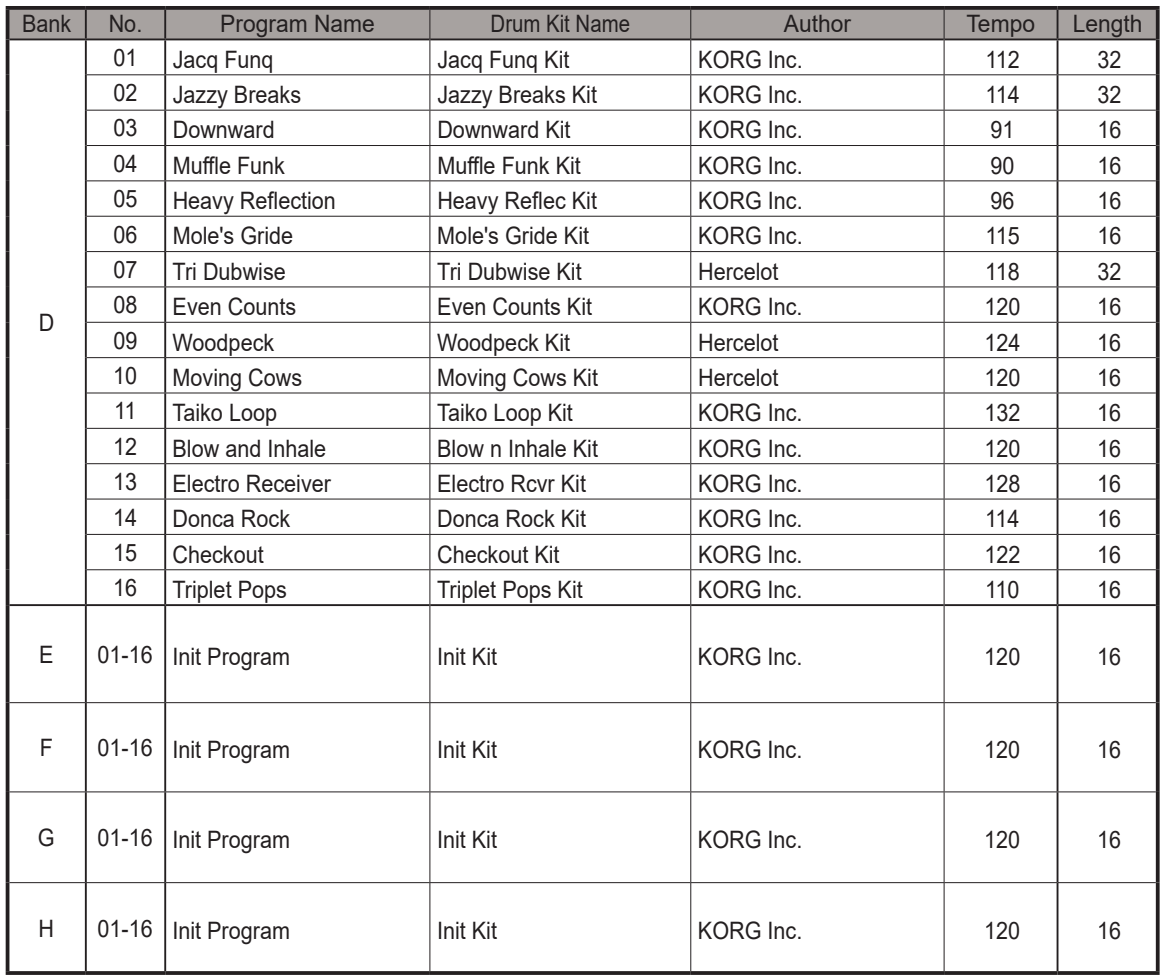

All Programs and Drum Kits were made by SEKITOVA, Hercelot and KORG Inc.

For more information about the authors please visit:

- SEKITOVA

https://sekitova.net/

- Hercelot

https://www.hercelot.com/

<span id="page-57-0"></span>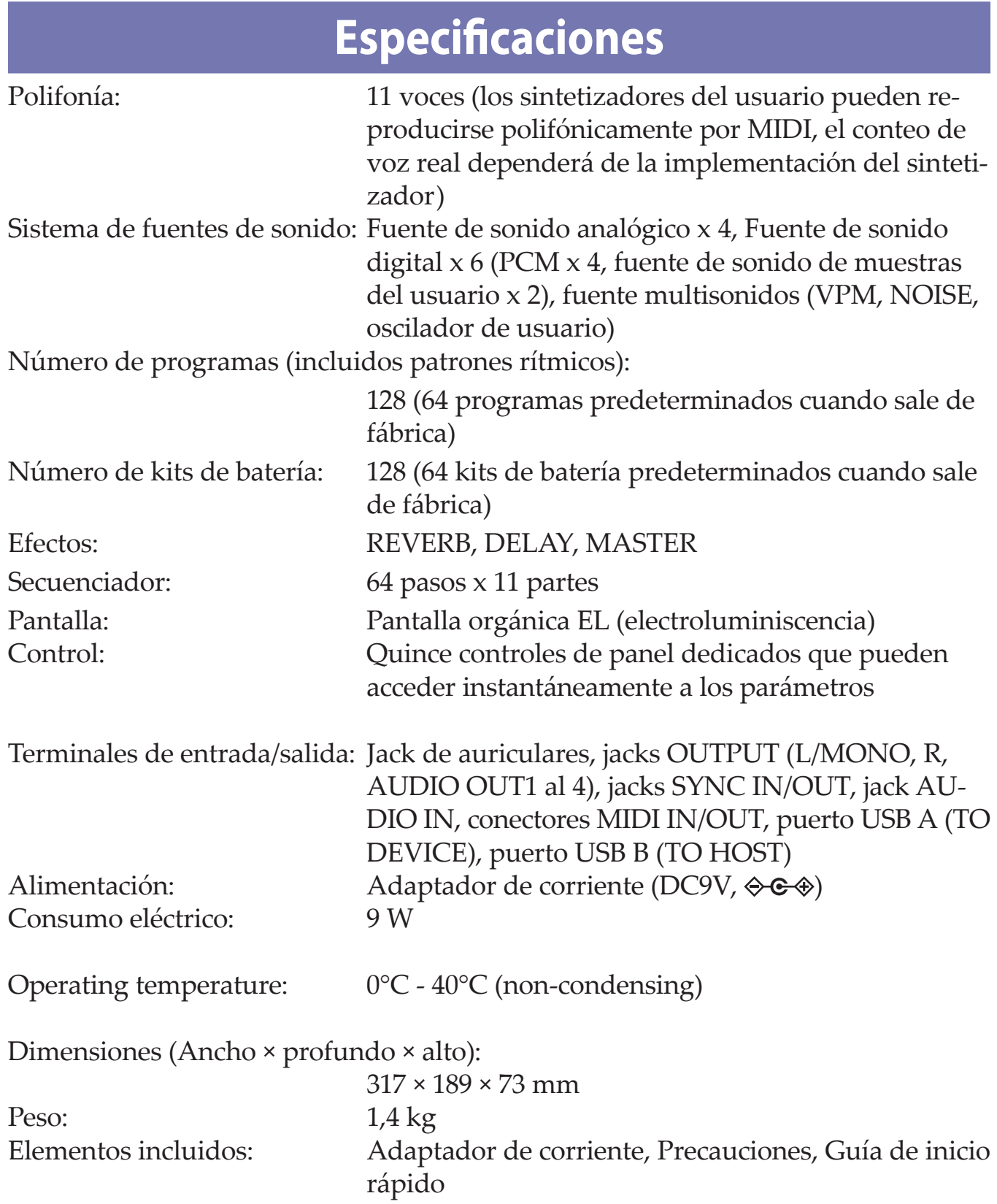

\* Las especificaciones y el aspecto están sujetos a cambios sin previo aviso por mejora.

<span id="page-58-1"></span><span id="page-58-0"></span>SINGLE Ch.

[HYBRID DRUM MACHINE] Model: DRUMLOGUE

## **MIDI Implementation Chart**

Date: May. 16. 2022 Version: 1.01

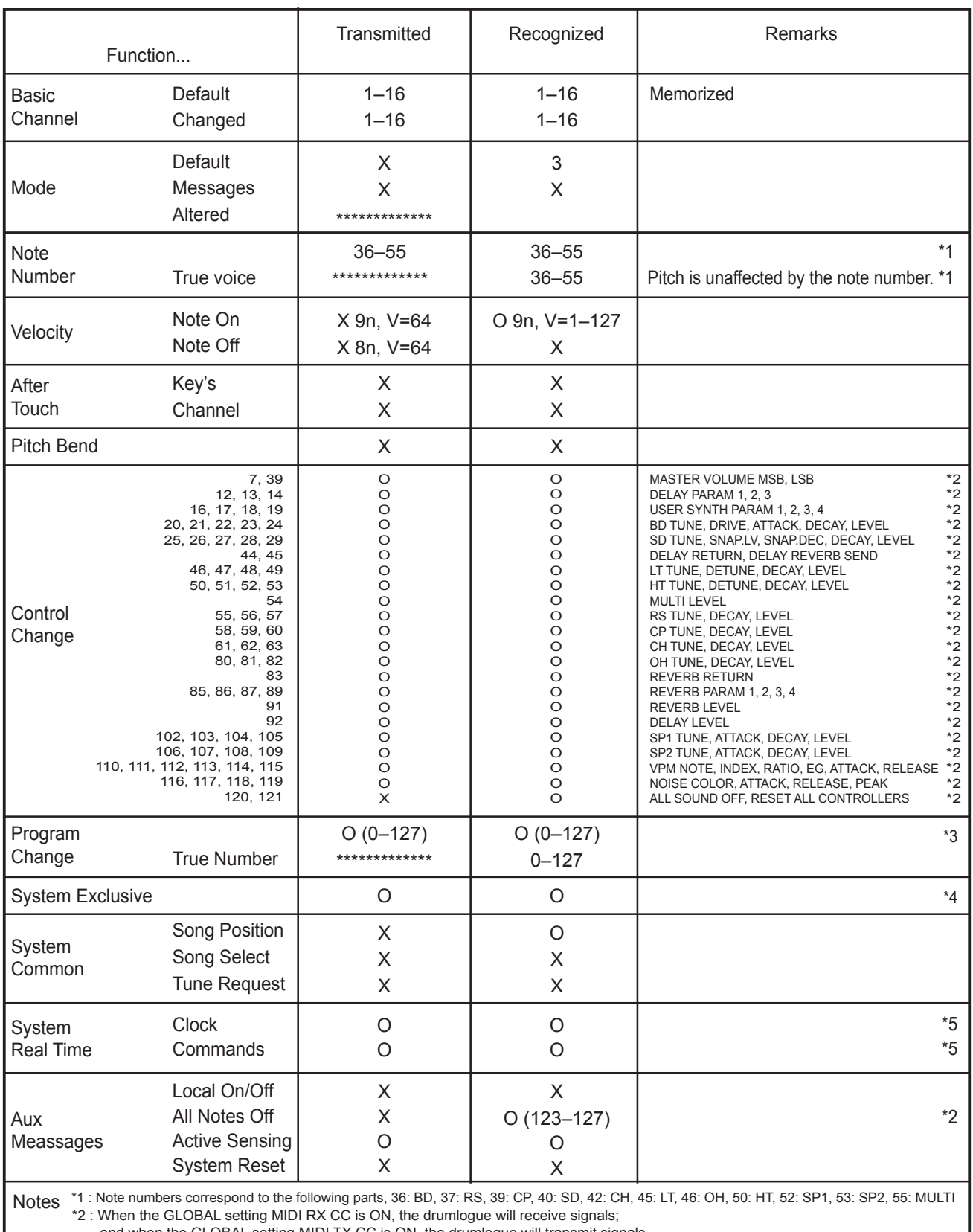

and when the GLOBAL setting MIDI TX CC is ON, the drumlogue will transmit signals.

\*3 : When the GLOBAL setting MIDI RX PRG CHG is ON, the drumlogue will receive signals;

and when the GLOBAL setting MIDI TX PRG CHG is ON, the drumlogue will transmit signals.

\*4 : In addition to Korg exclusive messages, Inquiry is supported.

\*5 : When the GLOBAL setting CLOCK SOURCE is INT, the drumlogue will not receive signals. The drumlogue will receive signals when set to AUTO. This is the factory default implementation.

An alternate multi channel implementation is selectable via the MIDI Global settings, refer to the multi channel implementation chart for details.

Mode 1: Omni On, Poly Mode 3: Omni Off, Poly

Mode 2: Omni On, Mono Mode 4: Omni Off, Mono

Consult your local Korg distributor for more information on MIDI implementation.

*59*

O: Yes X: No

MULTI Ch.

[HYBRID DRUM MACHINE] Model: DRUMLOGUE

## **MIDI Implementation Chart**

Date: 2022.5.16 Version: 1.01

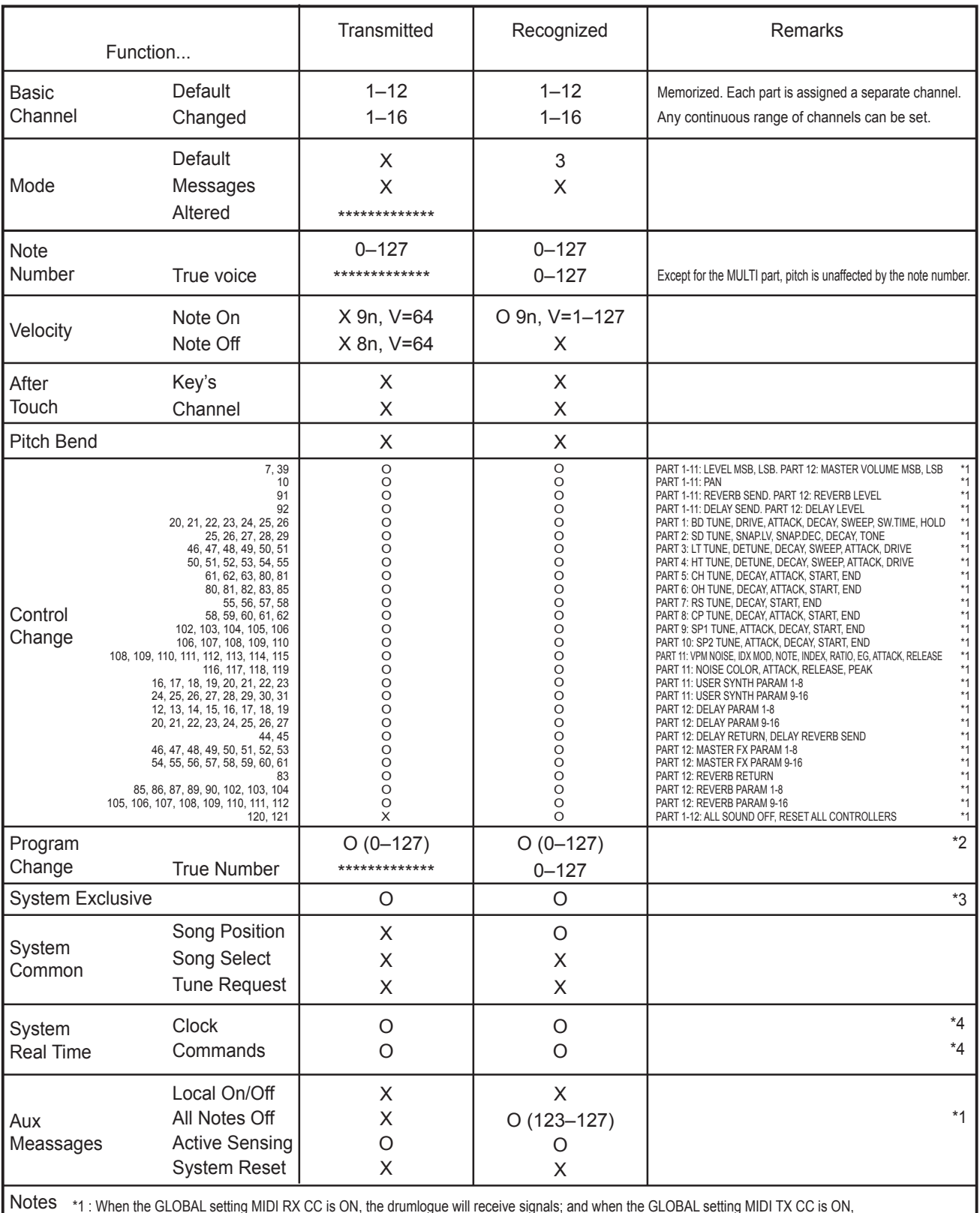

\*1 : When the GLOBAL setting MIDI RX CC is ON, the drumlogue will receive signals; and when the GLOBAL setting MIDI TX CC is ON,

the drumlogue will transmit signals. Signals are transmitted on the channel corresponding to the part.

\*2 : When the GLOBAL setting MIDI RX PRG CHG is ON, the drumlogue will receive signals; and when the GLOBAL setting MIDI TX PRG CHG is ON, the drumlogue will transmit signals.

\*3 : In addition to Korg exclusive messages, Inquiry is supported.

\*4 : When the GLOBAL setting CLOCK SOURCE is INT, the drumlogue will not receive signals. The drumlogue will receive signals when set to AUTO.

This is an alternate implementation selectable via MIDI Global settings.

For the default single channel implementation refer to the single channel implementation chart.

Mode 1: Omni On, Poly Mode 3: Omni Off, Poly Mode 2: Omni On, Mono Mode 4: Omni Off, Mono

O: Yes X: No

Consult your local Korg distributor for more information on MIDI implementation.

## **KORG INC.** 4015-2 Yanokuchi, Inagi-City, Tokyo 206-0812 JAPAN **© 2022 KORG INC.** www.korg.com Published 09/2023